# บทที่ 6 เทคนิคการปรับขนาดเอลิเมนต์โดยอัตโนมัติ

ในปัญหาการใหลความเร็วสูงกว่าเสียงโดยทั่วไปมักจะพบคลื่นช็อค (shock wave) ซึ่งมี การเปลี่ยนแปลงคุณสมบัติของของใหลอย่างฉับพลันผ่านแนวของคลื่นช็อคนี้ ดังนั้นในบริเวณดัง ึกล่าวจึงต้องมีจำนวนเอลิเมนต์และทิศทางการวางตัวของเอลิเมนต์ที่เหมาะสม จึงจะให้ผลลัพธ์ที่มี ความแม่นยำสูงได้ แต่โดยทั่วไปแล้วทิศทางและตำแหน่งของคลื่นช็อคไม่สามารถทราบได้ล่วงหน้า ทำให้การที่จะให้ได้มาซึ่งผลลัพธ์ที่มีความแม่นยำสูงได้นั้น จำเป็นต้องใช้เอลิเมนต์ที่มีขนาดเล็กทั่ว ทั้งโคเมน ทำให้ต้องใช้เวลาในการคำนวณและหน่วยความจำของเครื่องคอมพิวเตอร์มากขึ้นไปด้วย ดังนั้นหากสามารถเลือกใช้เอลิเมนต์ขนาดเล็กเฉพาะในบริเวณที่เหมาะสมได้ ก็จะทำให้เวลาในการ ้คำนวณลดลงและเพิ่มความแม่นยำของผลลัพธ์ขึ้นด้วย ในบทนี้จะได้กล่าวถึงหลักการของเทคนิค การปรับขนาดเอลิเมนต์ (adaptive remeshing technique) และขั้นตอนในการประยุกต์เทคนิค การปรับขนาดเอลิเมนต์เข้ากับโปรแกรมกอมพิวเตอร์ที่ประดิษฐ์ขึ้น

# 6.1 หลักการของเทคนิคการปรับขนาดเอลิเมนต์โดยอัตโนมัติ

หลักการของเทคนิคการปรับขนาคเอลิเมนต์โคยอัตโนมัติ คือ การใช้ข้อมูลของรูปแบบ ใฟไนต์เอลิเมนต์และผลลัพธ์ที่มีอยู่ เพื่อปรับขนาดเอลิเมนต์ให้มีเอลิเมนต์ขนาดเล็กในบริเวณที่มี การเปลี่ยนแปลงของเกรเคียนท์ของผลลัพธ์สูง และ เอลิเมนต์ขนาดใหญ่ในบริเวณที่มีการเปลี่ยน แปลงของเกรเคียนท์ของผลลัพธ์ต่ำ โดยหลักการหาขนาดของเอลิเมนต์ที่เหมาะสมตามตำแหน่ง ต่างๆ อาศัยหลักการหาค่าความเค้นในแนวแกนหลัก (principle stress) ในวิชากลศาสตร์ของแข็ง (solid mechanics) คือ เริ่มจากการหาค่าอนุพันธ์อันคับสองของคำตอบที่จะใช้เป็นตัวบ่งชี้ในการ ปรับขนาดเอลิเมนต์ เช่น ความหนาแน่น ความดัน ความเร็ว เป็นต้น สำหรับการไหลในสองมิติก่า อนุพันธ์อันดับสองของผลลัพธ์มี 3 ค่าคือ  $\frac{\partial^2 \phi}{\partial x^2}$ ,  $\frac{\partial^2 \phi}{\partial y^2}$ ,  $\frac{\partial^2 \phi}{\partial x \partial y}$  ซึ่งสามารถเขียนให้อยู่ในรูป เมตริกซ์ได้ดังนี้

$$
\begin{bmatrix}\n\frac{\partial^2 \phi}{\partial x^2} & \frac{\partial^2 \phi}{\partial x \partial y} \\
\frac{\partial^2 \phi}{\partial x \partial y} & \frac{\partial^2 \phi}{\partial y^2}\n\end{bmatrix}
$$
\n(6.1)

โดยที่ ด้ อ ผลลัพธ์ของปัญหาที่ใช้เป็นตัวบ่งชี้ในการปรับขนาดเอลิเมนต์

้ค่าอนุพันธ์อันดับสองทั้ง 3 ค่า จะนำมาคำนวณหาค่าในแนวแกนหลักได้ดังต่อไปนี้

$$
\begin{bmatrix}\n\frac{\partial^2 \phi}{\partial x^2} & \frac{\partial^2 \phi}{\partial x \partial y} \\
\frac{\partial^2 \phi}{\partial x \partial y} & \frac{\partial^2 \phi}{\partial y^2}\n\end{bmatrix}\n\qquad\n\qquad\n\qquad\n\qquad\n\left[\n\begin{matrix}\n\frac{\partial^2 \phi}{\partial X^2} & 0 \\
0 & \frac{\partial^2 \phi}{\partial Y^2}\n\end{matrix}\n\right]
$$
\n(6.2)

$$
\frac{\partial^2 \phi}{\partial X^2} = \frac{1}{2} \left( \frac{\partial^2 \phi}{\partial x^2} + \frac{\partial^2 \phi}{\partial y^2} \right) + \sqrt{\left( \frac{1}{2} \left( \frac{\partial^2 \phi}{\partial x^2} - \frac{\partial^2 \phi}{\partial y^2} \right) \right)^2 + \left( \frac{\partial^2 \phi}{\partial x \partial y} \right)^2}
$$
(6.3)

$$
\frac{\partial^2 \phi}{\partial Y^2} = \frac{1}{2} \left( \frac{\partial^2 \phi}{\partial x^2} + \frac{\partial^2 \phi}{\partial y^2} \right) - \sqrt{\left( \frac{1}{2} \left( \frac{\partial^2 \phi}{\partial x^2} - \frac{\partial^2 \phi}{\partial y^2} \right) \right)^2 + \left( \frac{\partial^2 \phi}{\partial x \partial y} \right)^2}
$$
(6.4)

ในวิทยานิพนธ์นี้ได้ใช้ค่าความหนาแน่น หรือค่ามัคนัมเบอร์ ที่ได้จากการคำนวณเป็นตัวบ่งชี้ในการ ปรับขนาดเอลิเมนต์ จึงขอยกตัวอย่างการหาค่าอนุพันธ์อันดับสองของค่าความหนาแน่นในแนว แกนหลักคังต่อไปนี้

$$
\begin{bmatrix}\n\frac{\partial^2 \rho}{\partial x^2} & \frac{\partial^2 \rho}{\partial x \partial y} \\
\frac{\partial^2 \rho}{\partial x \partial y} & \frac{\partial^2 \rho}{\partial y^2}\n\end{bmatrix}\n\qquad\n\qquad\n\qquad\n\qquad\n\left[\n\begin{matrix}\n\frac{\partial^2 \rho}{\partial X^2} & 0 \\
0 & \frac{\partial^2 \rho}{\partial Y^2}\n\end{matrix}\n\right]
$$
\n(6.5)

โดยที่

$$
\frac{\partial^2 \rho}{\partial X^2} = \frac{1}{2} \left( \frac{\partial^2 \rho}{\partial x^2} + \frac{\partial^2 \rho}{\partial y^2} \right) + \sqrt{\left( \frac{1}{2} \left( \frac{\partial^2 \rho}{\partial x^2} - \frac{\partial^2 \rho}{\partial y^2} \right) \right)^2 + \left( \frac{\partial^2 \rho}{\partial x \partial y} \right)^2}
$$
(6.6)

$$
\frac{\partial^2 \rho}{\partial Y^2} = \frac{1}{2} \left( \frac{\partial^2 \rho}{\partial x^2} + \frac{\partial^2 \rho}{\partial y^2} \right) - \sqrt{\left( \frac{1}{2} \left( \frac{\partial^2 \rho}{\partial x^2} - \frac{\partial^2 \rho}{\partial y^2} \right) \right)^2 + \left( \frac{\partial^2 \rho}{\partial x \partial y} \right)^2}
$$
(6.7)

้กระบวนการดังกล่าวจะทำการคำนวณสำหรับทุกๆ จุดต่อในรูปแบบไฟไนต์เอลิเมนต์ที่มีอยู่ จาก นั้นจึงนำค่า  $\frac{\partial^2 \rho}{\partial x^2}$  และ $\frac{\partial^2 \rho}{\partial y^2}$  ของทุกๆ จุดต่อมาเปรียบเทียบกันเพื่อหาค่าอนุพันธ์อันดับสองที่มีค่า มากที่สุดของปัญหาซึ่งแทนด้วย  $\lambda_{\text{\tiny max}}$  โดยที่

$$
\lambda_{\max} = \max \left[ \frac{\partial^2 \rho}{\partial X^2}, \frac{\partial^2 \rho}{\partial Y^2} \right]
$$
 (6.8)

ี ค่า  $\lambda_{\rm max}$  ที่คำนวณได้จะถูกใช้ในการคำนวณเพื่อหาขนาดของเอลิเมนต์ที่เหมาะสมตามตำแหน่ง ต่างๆ คังต่อไปนี้

$$
h_1^2 \left| \frac{\partial^2 \rho}{\partial X^2} \right| = h_2^2 \left| \frac{\partial^2 \rho}{\partial Y^2} \right| = h_{\min}^2 \lambda_{\max} \tag{6.9}
$$

โคยที่  $\mathbf{h}_1$  คือ ความยาวของเอลิเมนต์ในแนวแกนหลัก X และ  $\mathbf{h}_2$  คือ ความยาวของเอลิเมนต์ใน แนวแกนหลัก Y ดังแสดงในรูปที่ 6.1 ดังนั้นหากกำหนดขนาดกวามยาวของเอลิเมนต์ที่มีขนาดเล็ก ที่สุด  $\mathbf{h}_{\min}$  และขนาดความยาวของเอลิเมนต์ที่มีขนาดใหญ่ที่สุด  $\mathbf{h}_{\max}$ ให้แล้ว ก่ากวามยาว  $\mathbf{h}_{1}$  และ  $\mathbf{h}_{2}$  ที่เหมาะสมของเอลิเมนต์อื่นๆ สำหรับรูปแบบไฟไนต์เอลิเมนต์ใหม่จึงสามารถคำนวณได้

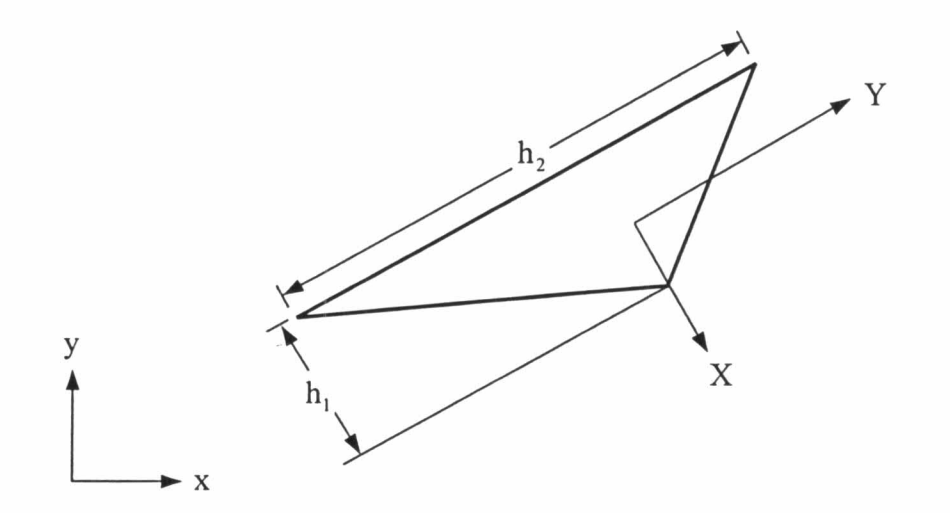

รูปที่ 6.1 การวางตัวของเอลิเมนต์ในแนวแกนหลัก $\rm\,X$  และ  $\rm Y$ 

ึ จากสมการ (6.9) พบว่าค่า h<sub>min</sub> มีความสำคัญอย่างยิ่งในการปรับขนาคเอลิเมนต์ กล่าวคือ หาก ี กำหนดก่า h<sub>min</sub> ที่น้อยเกินไปจะทำให้มีการแบ่งเอลิเมนต์สามเหลี่ยมที่มีจำนวนมากเกินไป ในทาง ึกลับกันถ้าหากกำหนดค่า h<sub>min</sub> ที่มากเกินไปก็จะมีเอลิเมนต์สามเหลี่ยมจำนวนน้อยเกินไป ซึ่งอาจ

ส่งผลต่อความแม่นยำในการคำนวณของผลลัพธ์ ดังนั้นการเลือกค่า h<sub>min</sub> ที่เหมาะสมจึงเป็นสิ่งที่ สำคัญมาก ในทางปฏิบัติยังไม่มีวิธีใคที่สามารถบอกได้ว่าค่า h<sub>min</sub> ที่เหมาะสมควรมีค่าเท่าใค ทั้งนี้ ้ก็ขึ้นกับลักษณะของปัญหาและประสบการณ์ สำหรับค่า h<sub>max</sub> ซึ่งคือ ขนาดความยาวของเอลิเมนต์ ้ที่มีขนาดใหญ่ที่สุดอาจจะเพิ่มขึ้นประมาณ 2 เท่า สำหรับการปรับขนาดเอลิเมนต์ครั้งแรกๆ หลัง จากนั้น ค่า h<sub>max</sub> อาจจะปรับให้เพิ่มขึ้นเพียงเล็กน้อยหรืออาจจะให้คงที่ได้ทั้งนี้ขึ้นอยู่กับรูปร่างของ ปัญหาและรูปแบบไฟไนต์เอลิเมนต์เป็นหลัก

ค่าอนุพันธ์อันคับสองของความหนาแน่นทั้ง 3 ค่า ซึ่งคือ  $\frac{\partial^2 \rho}{\partial x^2}$ ,  $\frac{\partial^2 \rho}{\partial y^2}$ ,  $\frac{\partial^2 \rho}{\partial x \partial y}$ ที่จุคต่อ ต่างๆ ในรูปแบบไฟไนต์เอลิเมนต์ที่มีอยู่แล้วสามารถกำนวณได้โดยใช้ขั้นตอนดังต่อไปนี้ [34, 35] สมมติต้องการคำนวณหา  $\frac{\partial^2 \rho}{\partial x^2}$  สำหรับเอลิเมนต์สามเหลี่ยมสามจุดต่อ ซึ่งลักษณะการกระจายของ ความหนาแน่นบนเอลิเมนต์คือ

$$
\rho^{(e)} = \lfloor N \rfloor \{ \rho \} \tag{6.10}
$$

$$
\frac{\partial \rho^{(e)}}{\partial x} = \left[ \frac{\partial N}{\partial x} \right] \{ \rho \} \tag{6.11}
$$

ซึ่งมีค่าคงที่และรู้ค่าสำหรับเอลิเมนต์นั้น ในขณะเดียวกันหากมองโคเมนของการไหลในภาพรวม แล้วสมมติว่า ค่าความชันของความหนาแน่นบนเอลิเมนต์นั้นมีลักษณะการกระจายแบบแผ่นเรียบ ซึ่งขึ้นอยู่กับค่าความชันของความหนาแน่นที่จุดต่อดังนี้

$$
\frac{\partial \hat{\rho}^{(e)}}{\partial x} = \lfloor N \rfloor \left\{ \frac{\partial \rho}{\partial x} \right\} \tag{6.12}
$$

จากนั้นนำสมการ (6.12) ลบออกจากสมการ (6.11) แล้วประยุกต์ระเบียบวิธีถ่วงน้ำหนักเศษตก ค้างจะได้

$$
\int \{N\} \left( \frac{\partial \hat{\rho}^{(e)}}{\partial x} - \frac{\partial \rho^{(e)}}{\partial x} \right) dA = 0
$$
 (6.13)

แทนค่าสมการ (6.12) ลงในสมการ (6.13) จะได้

$$
\int_{A} \{N\} \lfloor N \rfloor dA \left\{ \frac{\partial \rho}{\partial x} \right\} = \int_{A} \{N\} dA \frac{\partial \rho^{(e)}}{\partial x}
$$
(6.14)

$$
[M] \left\{ \frac{\partial \rho}{\partial x} \right\} = \int_{A} \{ N \} dA \frac{\partial \rho^{(e)}}{\partial x}
$$
 (6.15)

โดยที่ [M] คือ เมตริกซ์มวลแบบแนบนัยดังแสดงสมการ (3.87) สำหรับสมการ (6.15) เป็น สมการของแต่ละเอลิเมนต์ ดังนั้นจึงต้องทำการกำนวณสำหรับทุกๆ เอลิเมนต์แล้วรวมขึ้นเป็นระบบ ี่สมการใหญ่เพื่อหาค่าความชันของความหนาแน่นที่จุดต่อ อนึ่งระบบสมการใหญ่สามารถแก้ได้ง่าย ขึ้นหากแปลงเมตริกซ์มวลแบบเต็มให้อยู่ในรูปของเมตริกซ์มวลแบบรวมที่จุดต่อคังสมการ (3.88)

การคำนวณหาค่าอนุพันธ์อันดับสองสามารถดำเนินไปในแนวทางเดียวกัน กล่าวคือ หลังจากทราบ ค่าอนุพันธ์อันดับหนึ่งที่จุดต่อแล้วสามารถคำนวณค่าอนุพันธ์อันดับสองได้จาก

$$
\frac{\partial^2 \rho^{(e)}}{\partial x^2} = \left[ \frac{\partial N}{\partial x} \right] \left\{ \frac{\partial \rho}{\partial x} \right\} \tag{6.16}
$$

สมมติอนุพันธ์อันดับสองของความหนาแน่นบนเอลิเมนต์นั้นมีลักษณะการกระจายแบบแผ่นเรียบ ซึ่งขึ้นอยู่กับค่าอนุพันธ์อันคับสองของความหนาแน่นที่จุคต่อคังนี้

$$
\frac{\partial^2 \hat{\rho}^{(e)}}{\partial x^2} = \lfloor N \rfloor \left\{ \frac{\partial^2 \rho}{\partial x^2} \right\} \tag{6.17}
$$

จากนั้นค่าอนุพันธ์อันดับสองของความหนาแน่นที่จุดต่อจึงคำนวณได้จาก

$$
\int_{A} \{N\} \lfloor N \rfloor dA \left\{ \frac{\partial^2 \rho}{\partial x^2} \right\} = \int_{A} \{N\} dA \frac{\partial^2 \rho^{(e)}}{\partial x^2}
$$
(6.18)

$$
[M] \left\{ \frac{\partial^2 \rho}{\partial x^2} \right\} = \int_A \{ N \} dA \frac{\partial^2 \rho^{(e)}}{\partial x^2}
$$
 (6.19)

สำหรับขั้นตอนในการหาก่า $\frac{\partial^2 \rho}{\partial v^2}$ ,  $\frac{\partial^2 \rho}{\partial x \partial v}$ สามารถกำนวณได้ในทำนองเดียวกัน

# 6.2 โปรแกรมคอมพิวเตอร์สำหรับการปรับขนาดเอลิเมนต์โดยอัตโนมัติ

ในวิทยานิพนธ์นี้ได้ใช้โปรแกรม FEMESH ซึ่งได้พัฒนาขึ้นโดย สุทธิศักดิ์ พงศ์ธนา พาณิช [15] ในการปรับขนาดเอลิเมนต์โดยอัตโนมัติ FEMESH เป็นโปรแกรมที่ทำงานในโหมด กราฟิก สามารถที่จะสร้างรูปแบบของปัญหาและสร้างเอลิเมนต์สามเหลี่ยมได้ทันที และยังสามารถ

้ส่งต่อข้อมูลให้กับโปรแกรมไฟไนต์เอลิเมนต์อื่นๆ เพื่อทำการวิเคราะห์ปัญหาได้ในหลายรูปแบบ รวมถึงการแสดงผลลัพธ์ที่ได้จากการคำนวณในรูปแบบกราฟิกได้ด้วย โดยประสิทธิภาพและความ ถูกต้องของโปรแกรม FEMESH ได้ถูกตรวจสอบและแสดงไว้ในเอกสารอ้างอิง [34]

ภาพโคยรวมของโครงสร้างการทำงานของโปรแกรม FEMESH สามารถที่จะแบ่งออกได้ ้เป็นสามส่วนหลัก ๆ ดังนี้

- 1. ส่วนทำงานก่อนการประมวลผล (Pre-processing) เป็นส่วนของโปรแกรมที่ช่วยใน การสร้างรูปร่างของปัญหาต่างๆ เช่น การวาดเส้นตรง หรือเส้นโค้ง การสร้างเอลิเมนต์ สามเหลี่ยม หรือการกำหนดเงื่อนไขที่ขอบ (boundary constraint) เป็นต้น งานหลัก ของส่วนทำงานก่อนการประมวลผล กี่คือ การทำงานค้านคอมพิวเตอร์ช่วยการออก แบบ (CAD) ซึ่งประกอบด้วยกำสั่งต่างๆ มากมายที่ช่วยในการสร้างรูปทรงเรขาคณิต
- 2. ส่วนการประมวลผล (Processing) ซึ่งหมายถึง ส่วนของโปรแกรมที่ทำการคำนวณ ด้วยระเบียบวิธีไฟไนต์เอลิเมนต์ สำหรับปัญหาต่างๆ
- 3. ส่วนทำงานหลังการประมวลผล (Post-processing) เป็นส่วนของโปรแกรมที่ช่วยใน ึการแสคงผลลัพธ์ที่ได้จากการคำนวณในรูปแบบกราฟิก เช่น การแสคงเส้นชั้น (contour) หรือการแสคงเวกเตอร์ของกวามเร็ว (velocity vector) เป็นต้น นอกจากนี้ การประยุกต์เทคนิคปรับขนาดเอลิเมนต์โดยอัตโนมัติ (adaptive meshing technique) เข้ากับปัญหาเพื่อต้องการให้ได้ผลลัพธ์ที่มีความแม่นยำมากยิ่งขึ้น ก็จะ เป็นการทำงานในส่วนนี้ด้วยเช่นกัน โดยจะนำผลลัพธ์ที่ได้มาทำการคำนวณขนาดของ เอลิเมนต์ที่เหมาะสมและทำการสร้างเอลิเมนต์สามเหลี่ยมขึ้นมาใหม่อีก

# $6.3$  การประยุกต์โปรแกรม  $\bf{CBSHIFLOW}$  กับเทคนิคการปรับขนาดเอลิเมนต์โดยอัตโนมัติ

ขั้นตอนการประยุกต์โปรแกรม CBSHIFLOW เข้ากับ โปรแกรม FEMESH เพื่อปรับ ขนาดเอลิเมนต์โดยอัตโนมัติ สามารถอธิบายได้ด้วยแผนภูมิการทำงานดังแสดงในรูปที่ 6.2 ซึ่งมี รายละเอียดโดยสรุปดังต่อไปนี<u>้</u>

6.3.1 สร้างรูปแบบไฟไนต์เอลิเมนต์เริ่มต้นด้วยโปรแกรม FEMESH โดยรูปแบบไฟไนต์ เอลิมบต์เริ่มต้นจะประกอบด้วยเอลิมบต์ที่มีขนาดสม่ำเสมอเท่ากันทั้งโดเมน

74

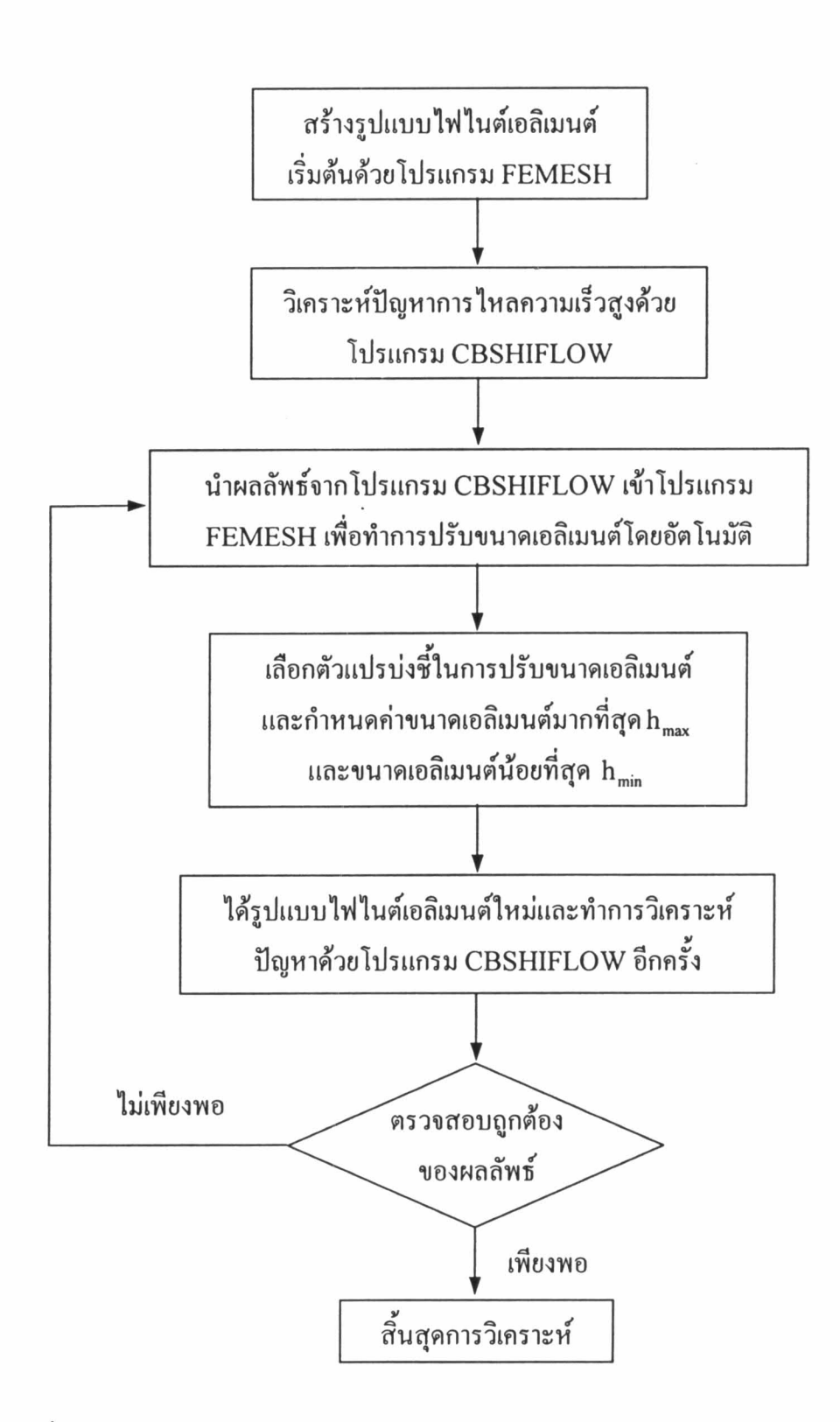

รูปที่ 6.2 แผนผังการทำงานของการประยุกต์เทคนิกการปรับขนาดเอลิเมนต์โดยอัตโนมัติ

- 6.3.2 นำโปรแกรม CBSHIFLOW มาทำการวิเคราะห์ปัญหาการไหลความเร็วสูงโดยใช้ รูปแบบไฟไนต์เอลิเมนต์ที่ได้จากข้อ 6.3.1
- 6.3.3 นำผลลัพธ์ที่คำนวณได้จากข้อ 6.3.2 เข้าโปรแกรม FEMESH เพื่อทำการปรับ ขนาดเอลิเมนต์โดยในขั้นตอนนี้จำเป็นเลือกตัวชี้วัดในการปรับขนาดเอลิเมนต์ซึ่งใน ที่นี้ใช้ค่าความหนาแน่น หรือค่ามัคนัมเบอร์ และกำหนดค่าความยาวของเอลิเมนต์ที่ มากที่สุด h<sub>max</sub> และค่าความยาวของเอลิเมนต์ที่น้อยที่สุด h<sub>min</sub> ทำให้ได้รูปแบบ ไฟไนต์เอลิเมนต์สำหรับการคำนวณครั้งต่อไปออกมา โดยจะมีเอลิเมนต์ขนาดเล็กจะ วางตัวอยู่ในบริเวณที่มีการเปลี่ยนแปลงของเกรเคียนท์ของผลลัพธ์สูงและเอลิเมนต์ ขนาดใหญ่วางตัวในบริเวณที่มีการเปลี่ยนแปลงของเกรเดียนท์ของผลลัพธ์น้อย  $6.3.4$  ทำซ้ำขั้นตอนที่  $6.3.2$  และ  $6.3.3$  อีกครั้งจนผลลัพธ์มีแม่นยำมากขึ้น

# 6.4 ลักษณะของแฟ้มข้อมูลนำเข้าโปรแกรม FEMESH

ลักษณะของแฟ้มข้อมูลนำเข้าโปรแกรม FEMESH เพื่อปรับขนาดเอลิเมนต์สำหรับปัญหา ึการใหลความเร็วสูงประกอบด้วย 2 ส่วน ดังต่อไปนี้

<u>ส่วนที่ 1</u> ส่วนคำสั่ง (command section) ประกอบค้วยข้อมูลต่างๆ เพื่อให้โปรแกรม FEMESH ตรวจสอบแฟ้มข้อมูลที่นำเข้ามามีความสอดคล้องกับรูปแบบไฟไนต์เอลิเมนต์ที่สร้างขึ้น

ตัวอย่างเช่น

```
OUT FILE VERSION=1.0
TITLE=FINITE ELEMENT MODEL FOR MACH 2 WALL SHOCK
SUBTITLE=MODEL WITH 1642 TRIANGULAR ELEMENTS AND 862 NODES
DATE=20-JAN-03 12:39:52
SOL=15PROBLEMID=15822203
SOLVERSTART=20-JAN-03 12:39:52
SOLVEREND=20-JAN-03 12:41:13
REMESH HMIN=0.025
REMESH HMAX=0.150
END=CMD
```
้ <u>ส่วนที่ 2</u> ส่วนผลลัพธ์ (solution section) ประกอบด้วยก่าผลลัพธ์ที่กำนวณได้ในแต่ละจุดต่อซึ่ง ประกอบด้วย หมายเลขจุดต่อ ค่าความหนาแน่น ความเร็ว u และ v ค่าพลังงานรวม ค่า ความดันและขนาดเอลิเมนต์

### ตัวอย่างเช่น

NODAL VALUES SOLUTIONS [ 862]:

NODE RHO  $V$ E  $P$  $\blacksquare$ H 1 0.1000E+01 0.9848E+00 0.000E+00 0.9464E+00 0.1785E+00 0.00E+00 2 0.1253E+01 0.9252E+00 0.000E+00 0.9240E+00 0.2486E+00 0.00E+00 3 0.1409E+01 0.9090E+00 0.000E+00 0.9290E+00 0.2908E+00 0.00E+00

## 6.5 ตัวอย่างการประยุกต์เทคนิคการปรับขนาดเอลิเมนต์กับปัญหาการไหลความเร็วสูง

ในหัวข้อนี้ขอยกตัวอย่าง การประยุกต์โปรแกรม CBSHIFLOW เข้ากับเทคนิคการปรับ ึ่งนาคเอลิเมนต์โคยอัตโนมัติด้วยโปรแกรม FEMESH เพื่อการวิเกราะห์ปัญหาการไหลกวามเร็ว สูงต่างๆ ที่ได้ตรวจสอบความถูกต้องแล้วในบทที่ 5 เพื่อดูความถูกต้องของผลลัพธ์ที่เพิ่มขึ้นหลัง การปรับขนาดเอลิเมนต์โดยอัตโนมัติ

### ี ปัญหาการไหลความเร็วสูงกว่าเสียง 2 เท่าตกกระทบพื้นราบ  $6, 5, 1$

การวิเคราะห์ปัญหาเริ่มด้วยการใช้โปรแกรม FEMESH สร้างรูปแบบไฟไนต์เอลิเมนต์เริ่ม ด้นซึ่งประกอบด้วยเอลิเมนต์สามเหลี่ยมขนาดสม่ำเสมอทั่วทั้งโคเมนจำนวน 2,334 เอลิเมนต์ 1,218 จุดต่อ คังรูปที่ 6.3(ก) จากนั้นทำการวิเคราะห์ปัญหานี้ค้วยโปรแกรม CBSHIFLOW โคย รูปที่ 6.3 (ข)-(ง) เป็นเส้นชั้นของความหนาแน่น ความคัน และมัคนัมเบอร์ ตามลำคับ ซึ่งจะพบว่า ุ<br>คลื่นชื่อคที่ได้ยังมีความหนาอยู่มากทั้งนี้เนื่องจากขนาดของเอลิเมนต์ในบริเวณคังกล่าวมีขนาดใหญ่

ทำการปรับขนาดเอลิเมนต์โดยการนำผลลัพธ์ที่กำนวณได้เข้าโปรแกรม FEMESH เพื่อ ้คำนวณหาขนาดเอลิเมนต์ที่เหมาะสม โดยใช้ค่าความหนาแน่นเป็นตัวบ่งชี้ในการปรับขนาดเอลิ เมนต์ซึ่งจะได้รูปแบบไฟไนต์เอลิเมนต์ครั้งใหม่ ดังรูปที่ 6.4 (ก) โดยประกอบด้วย 3,499 เอลิเมนต์ 1,809 จุดต่อ จะเห็นว่าเอลิเมนต์ขนาดเล็กเริ่มวางตัวในแนวของคลื่นช็อก ส่วนบริเวณก่อนและหลัง ึกลื่นชื่อกซึ่งการเปลี่ยนแปลงของผลลัพธ์ก่อนข้างน้อยจะมีเอลิเมนต์ขนาดใหญ่วางตัวอยู่ ในรูปที่ 6.4 (ข)-(ง) เป็นเส้นชั้นของความหนาแน่น ความคัน และมัคนัมเบอร์ของการปรับขนาดเอลิเมนต์ ครั้งที่ 1 ตามลำดับ

ผลลัพธ์ที่ได้จากการคำนวณด้วยโปรแกรม CBSHIFLOW ของรูปแบบไฟไนต์เอลิเมนต์ ที่ได้ปรับขนาดกรั้งที่ 1 ได้นำเข้าโปรแกรม FEMESH อีกกรั้งเพื่อคำนวณหาขนาดของเอลิเมนต์ที่ เหมาะสมและสร้างรูปแบบไฟไนต์เอลิเมนต์เพื่อการคำนวณครั้งต่อไป ในรูปที่ 6.5(ก) เป็นรูปแบบ

ไฟไนต์เอลิเมนต์ที่ได้ปรับขนาดกรั้งที่ 2 พบว่าการวางตัวของเอลิเมนต์ขนาดเล็กตามแนวกลื่นช็อก ้มีความชัดเจนขึ้นและคลื่นชื่อคที่ได้มีความหนาลคลง โดยเส้นชั้นของค่าความหนาแน่น ความคัน และมักนัมเบอร์ ของการปรับขนาดเอลิเมนต์กรั้งที่ 2 แสดงในรูปที่ 6.5 (ข)-(ง) ตามลำคับ

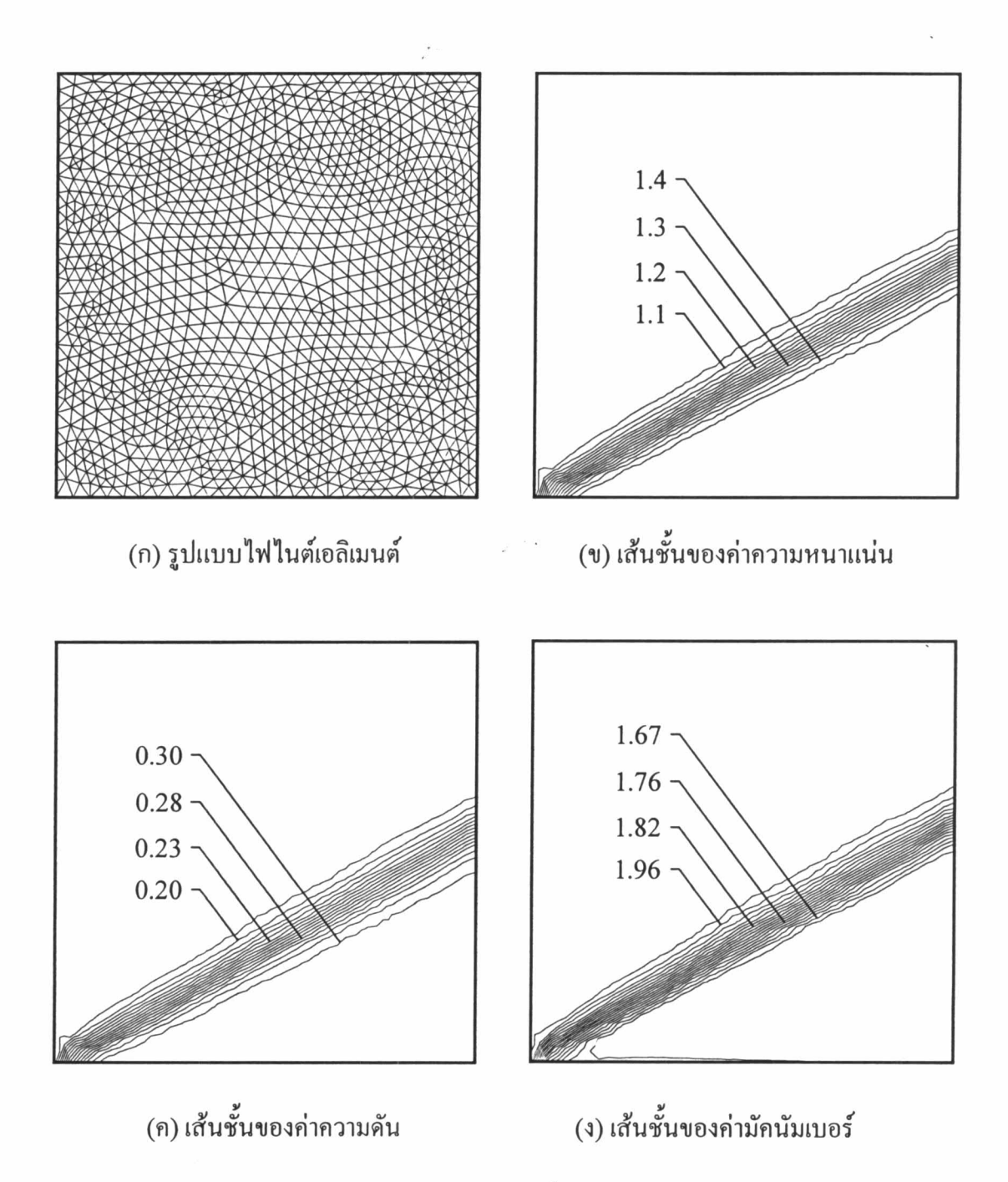

รูปที่ 6.3 รูปแบบไฟไนต์เอลิเมนต์เริ่มต้น เส้นชั้นของค่าความหนาแน่น ความคัน และ มัคนัมเบอร์สำหรับปัญหาการใหลความเร็วสูงกว่าเสียง 2 เท่า ตกกระทบพื้นราบ

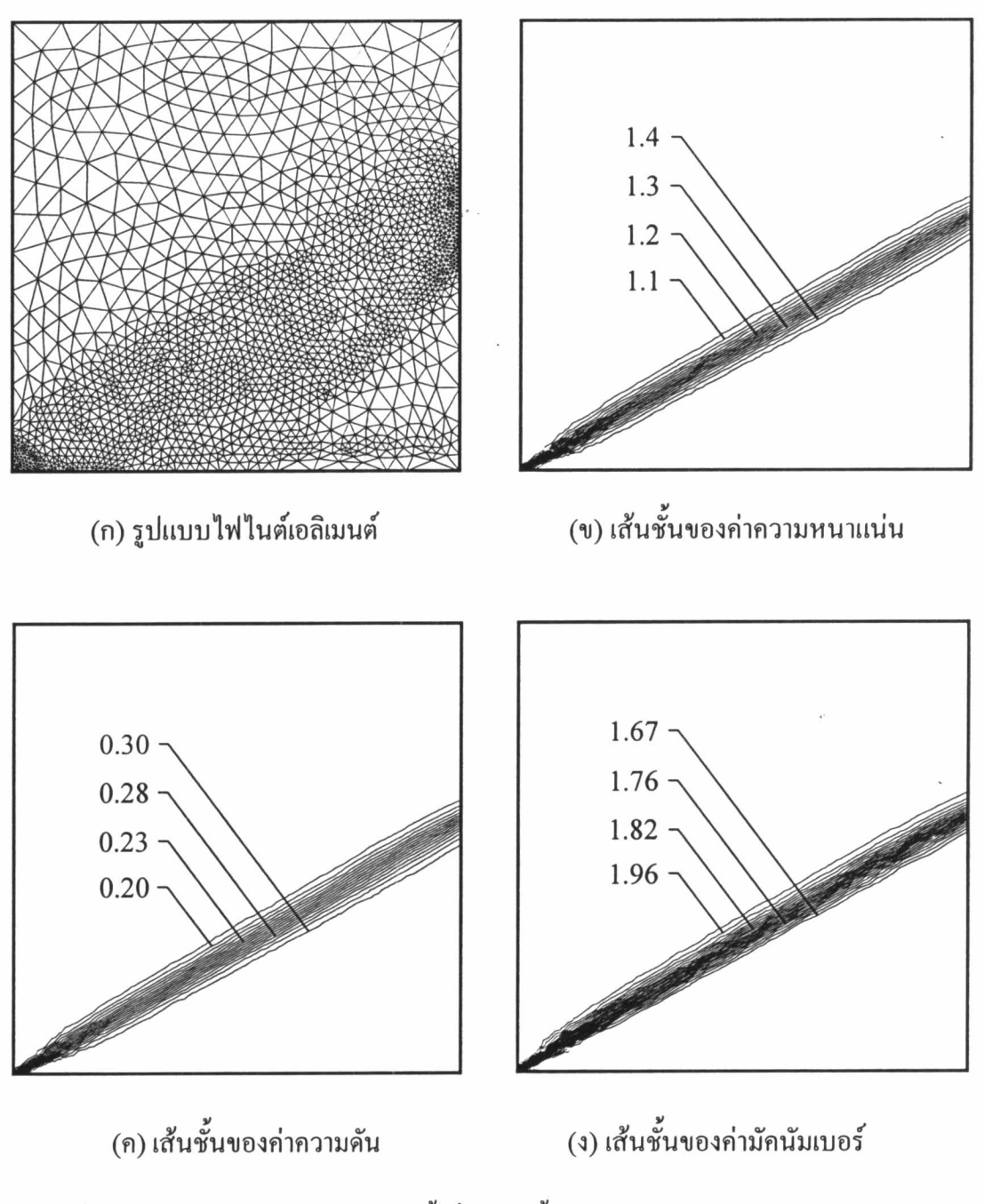

รูปที่ 6.4 การปรับขนาดเอลิเมนต์ครั้งที่ 1 เส้นชั้นของค่าความหนาแน่น ความดัน และ มัคนัมเบอร์สำหรับปัญหาการไหลความเร็วสูงกว่าเสียง 2 เท่า ตกกระทบพื้นราบ

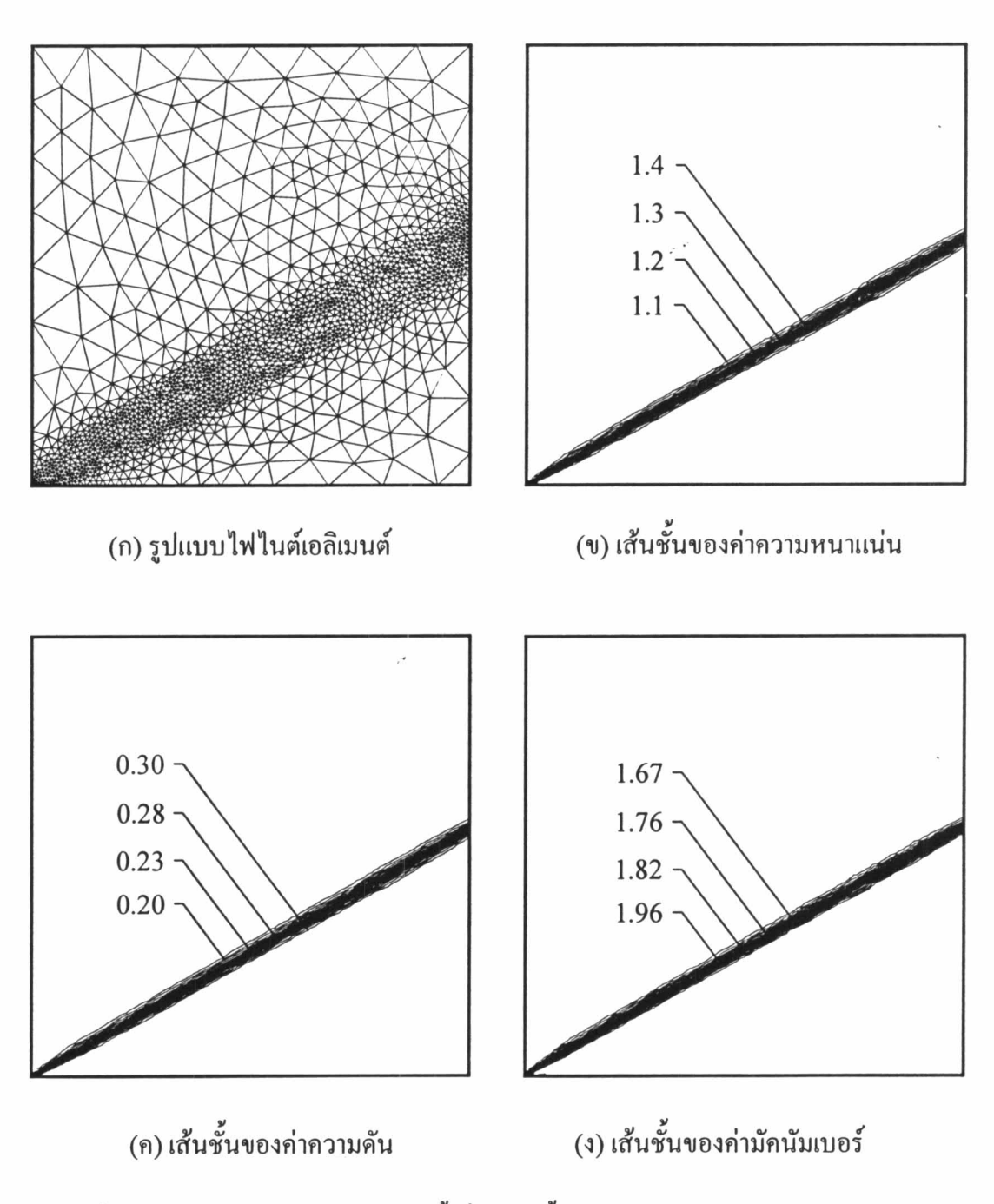

รูปที่ 6.5 การปรับขนาดเอลิเมนต์ครั้งที่ 2 เส้นชั้นของค่าความหนาแน่น ความดัน และ มัคนัมเบอร์สำหรับปัญหาการไหลความเร็วสูงกว่าเสียง 2 เท่า ตกกระทบพื้นราบ

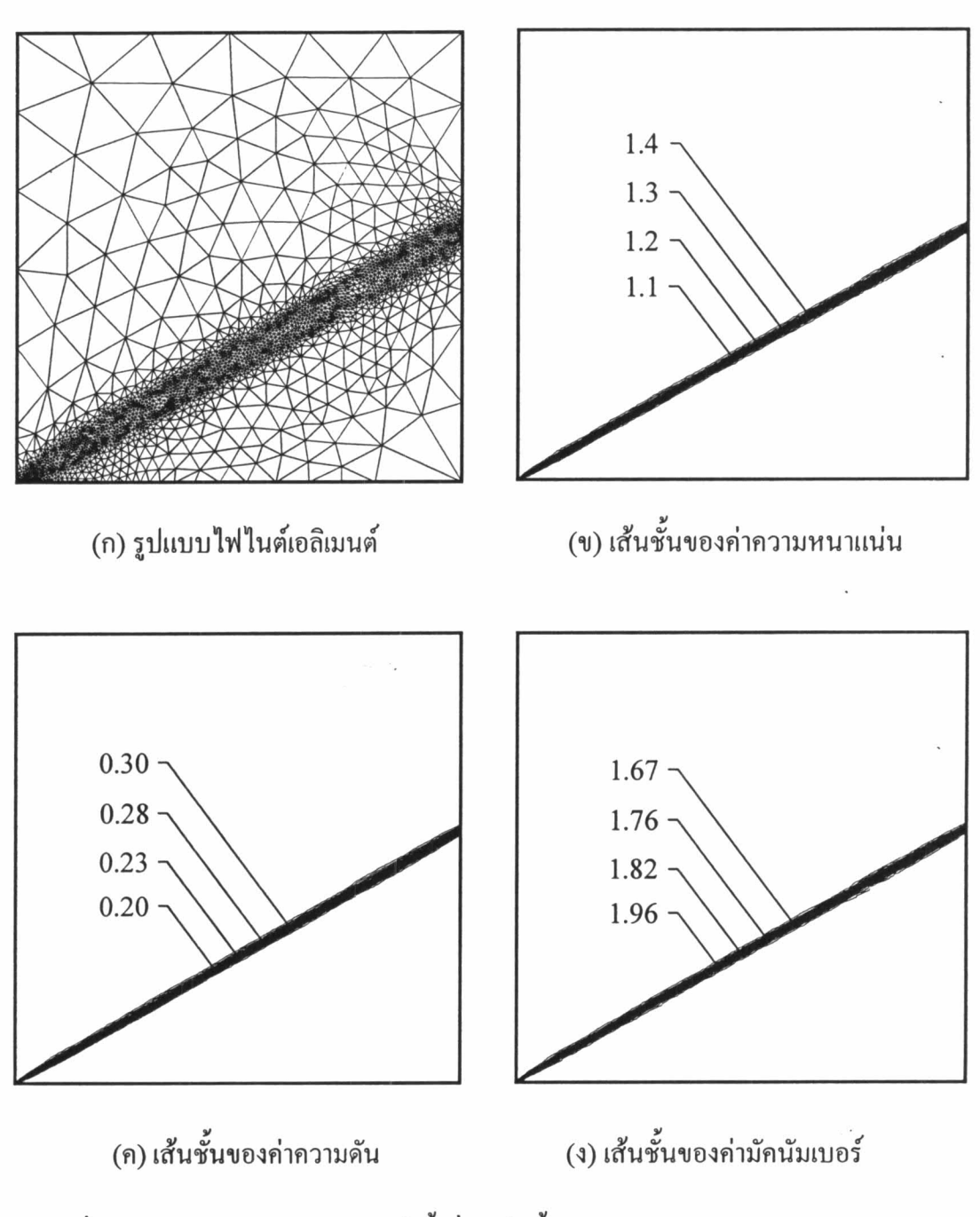

รูปที่ 6.6 การปรับขนาดเอลิเมนต์กรั้งที่ 3 เส้นชั้นของค่ากวามหนาแน่น กวามคัน และ มัคนัมเบอร์สำหรับปัญหาการไหลความเร็วสูงกว่าเสียง 2 เท่า ตกกระทบพื้นราบ

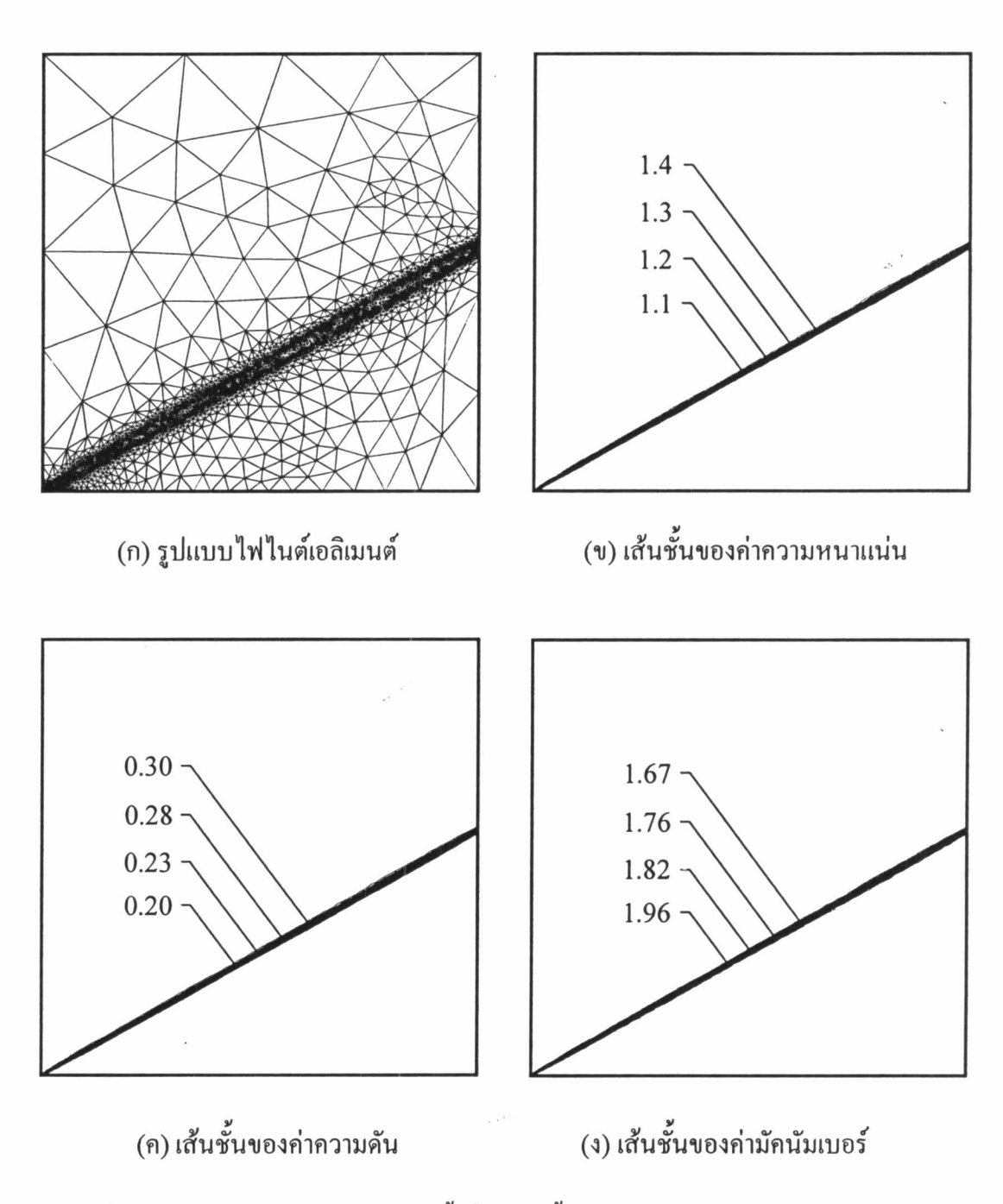

รูปที่ 6.7 การปรับขนาดเอลิเมนต์ครั้งที่ 4 เส้นชั้นของค่าความหนาแน่น ความดัน และ มัคนัมเบอร์สำหรับปัญหาการไหลความเร็วสูงกว่าเสียง 2 เท่า ตกกระทบพื้นราบ

 $\bar{\alpha}$ 

 $\mathcal{L}^{\text{max}}$ 

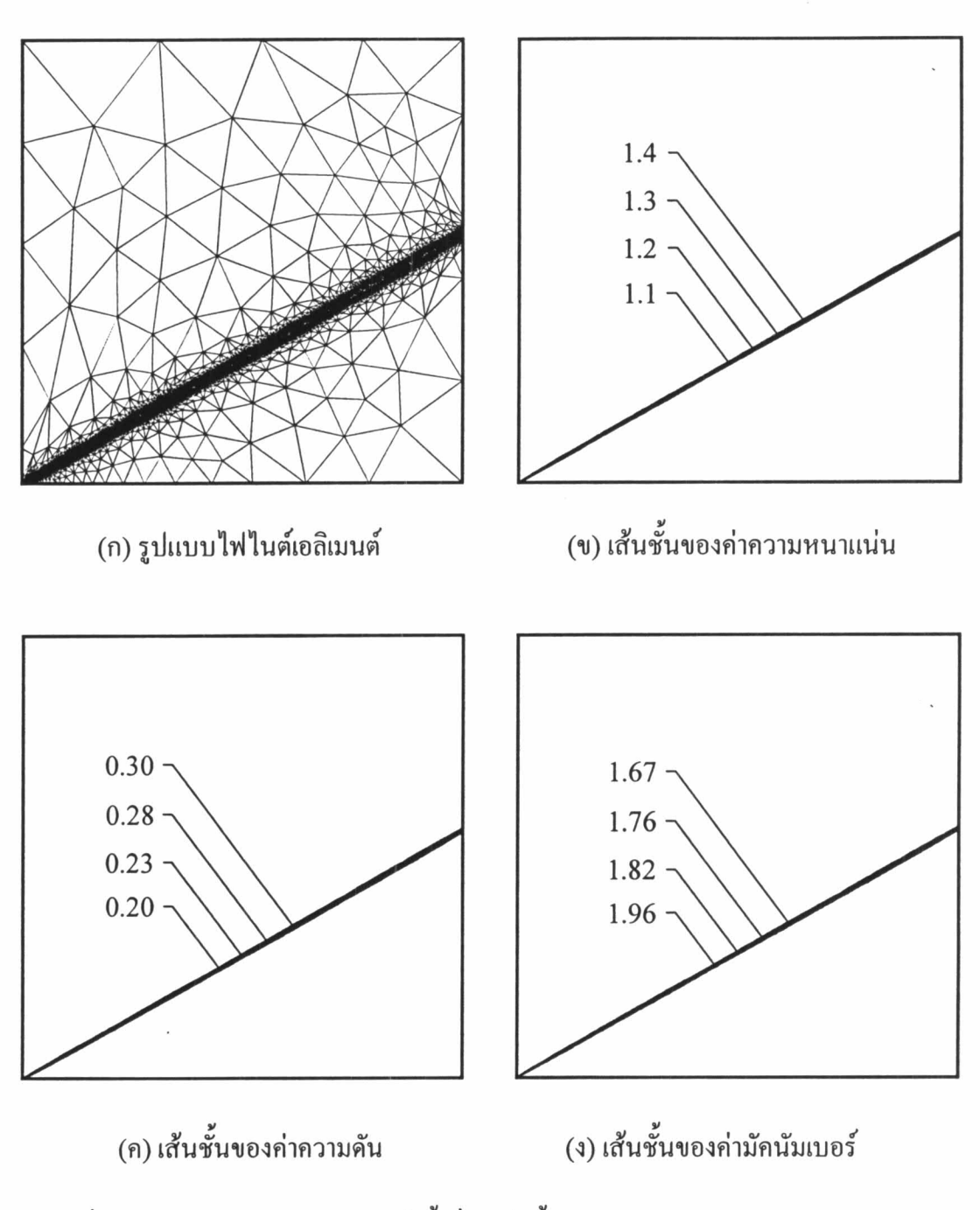

รูปที่ 6.8 การปรับขนาดเอลิเมนต์กรั้งที่ 5 เส้นชั้นของก่ากวามหนาแน่น กวามคัน และ มัคนัมเบอร์สำหรับปัญหาการไหลความเร็วสูงกว่าเสียง 2 เท่า ตกกระทบพื้นราบ

รูปแบบไฟไนต์เอลิเมนต์และเส้นชั้นของก่ากวามหนาแน่น กวามคัน และมักนัมเบอร์ของ ึการปรับขนาดเอลิเมนต์ครั้งต่อๆ ไป ได้แสดงในรูปที่ 6.6-6.8 จะพบว่าการวางตัวของเอลิเมนต์มี ้ ความชัดเจนขึ้น และแนวของคลื่นชื่อคก็มีความคมชัดขึ้น เมื่อพิจารณาการกระจายของค่าความหนา แน่น ความคัน และมัคนัมเบอร์ ที่ตำแหน่ง  $\rm x=0.5$  ที่ได้จากการคำนวณเทียบกับผลเฉลยแม่นตรง ้ดังแสดงในรูปที่ 6.9-6.11 จะเห็นได้ว่าผลลัพธ์ที่ได้มีก่าเข้าใกล้ผลเฉลยแม่นตรงมากขึ้น

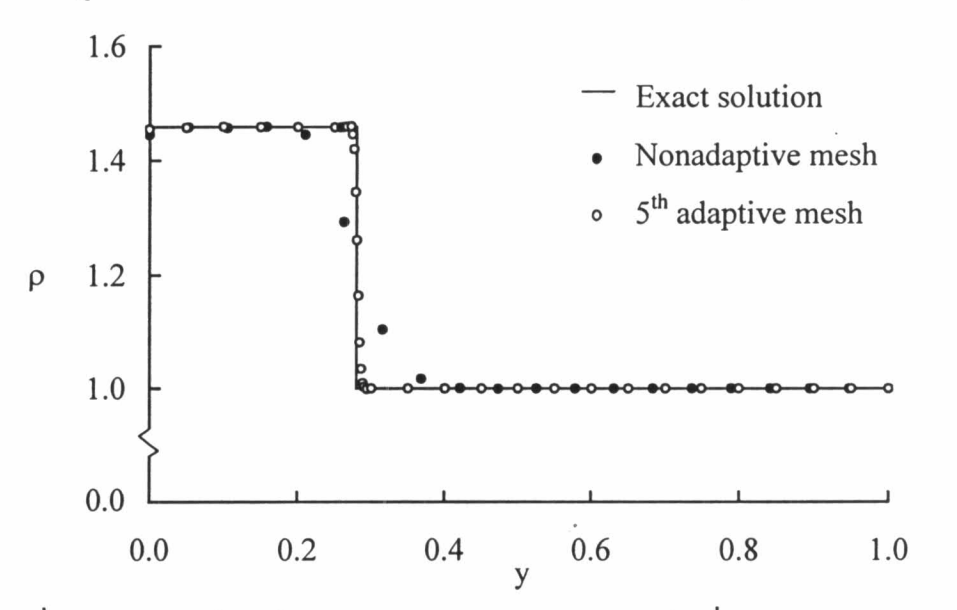

รูปที่ 6.9 การเปรียบเทียบการกระจายของค่าความหนาแน่นเมื่อปรับขนาคเอลิเมนต์ สำหรับปัญหาการไหลความเร็วสูงตกกระทบพื้นราบ ที่ตำแหน่ง x=0.5

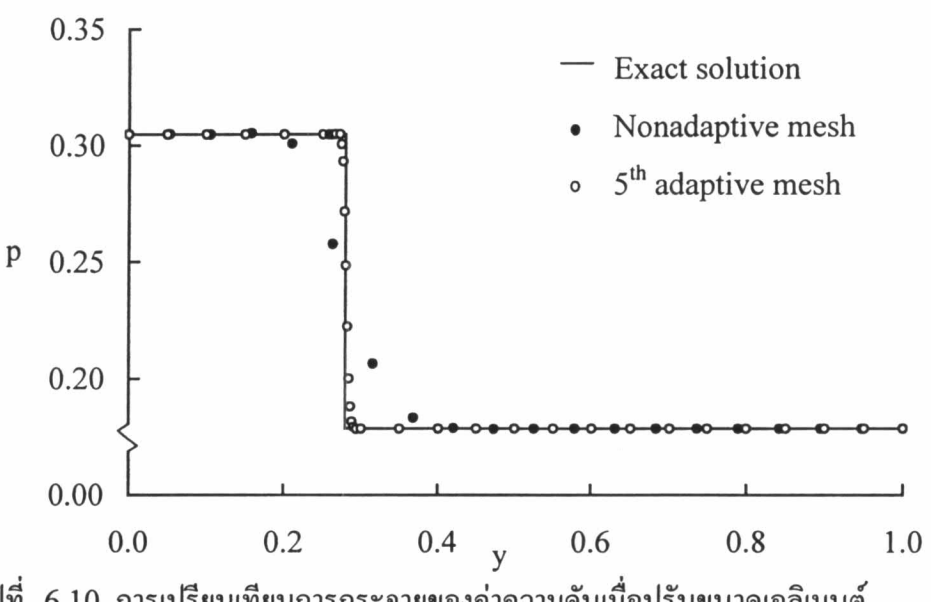

รูปที่ 6.10 การเปรียบเทียบการกระจายของค่าความคันเมื่อปรับขนาคเอลิเมนต์ สำหรับปัญหาการไหลความเร็วสูงตกกระทบพื้นราบ ที่ตำแหน่ง x=0.5

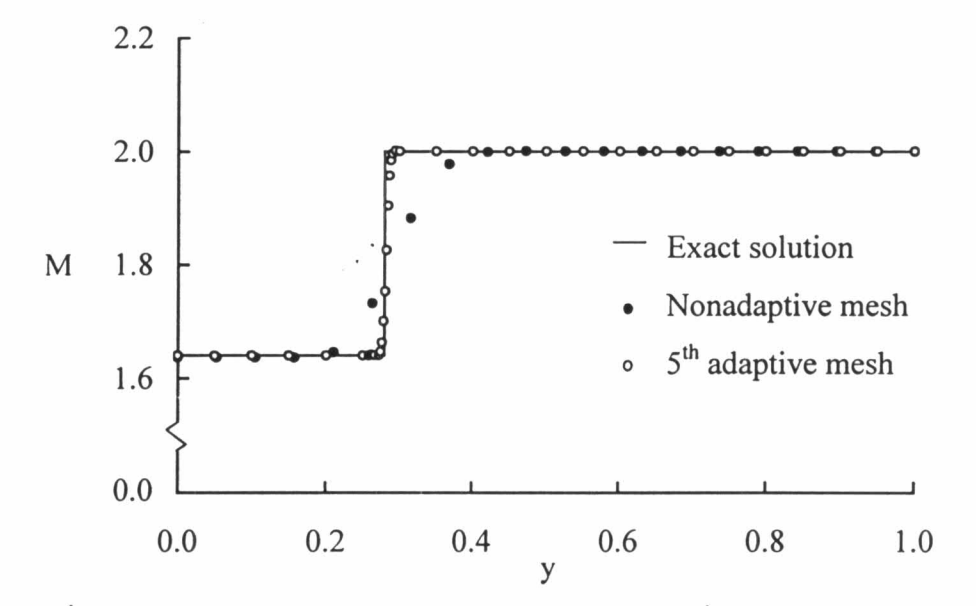

รูปที่ 6.11 การเปรียบเทียบการกระจายของค่ามัคนัมเบอร์เมื่อปรับขนาคเอลิเมนต์ สำหรับปัญหาการไหลความเร็วสูงตกกระทบพื้นราบ ที่ตำแหน่ง x=0.5

#### ี ปัญหาการไหลความเร็วสูงกว่าเสียง 3 เท่าผ่านพื้นเอียงมุม 20° 6.5.2

ึการประยุกต์เทคนิคการปรับขนาดเอลิเมนต์เข้ากับปัญหาการใหลนี้ เริ่มด้วยการสร้างรูป แบบไฟไนต์เอลิเมนต์เริ่มต้น ด้วยโปรแกรม FEMESH รูปแบบไฟไนต์เอลิเมนต์เริ่มต้นที่สร้าง ประกอบด้วยเอลิเมนต์สามเหลี่ยมที่มีขนาดสม่ำเสมอทั่วทั้งโคเมนจำนวน 5,137 เอลิเมนต์ 2,649 จุดต่อ ดังแสดงในรูปที่ 6.12(ก) จากนั้นทำการวิเคราะห์ปัญหานี้ด้วยโปรแกรม CBSHIFLOW ผลลัพธ์ที่ได้แสดงอยู่ในรูปแบบของเส้นชั้นของค่าความหนาแน่น ความคัน และมัคนัมเบอร์ดังรูปที่ 6.12(ข)-(ง) จะเห็นได้ว่าคลื่นช็อคที่ได้มีความหนาอยู่มากเพราะเอลิเมนต์ที่วางตัวอยู่ตามแนวคลื่น ชื่อคมีขนาดใหญ่ เมื่อทำการปรับขนาดเอลิเมนต์ครั้งที่ 1 พบว่ามีเอลิเมนต์ขนาดเล็กเริ่มวางตัวตาม แนวคลื่นช็อค และ คลื่นช็อคที่คำนวณได้จากรูปแบบไฟไนต์เอลิเมนต์ครั้งใหม่นี้ก็มีความหนาที่ลด ลง คังแสคงในรูปที่ 6.13(ก)-(ง) การปรับขนาดเอลิเมนต์โดยอัตโนมัติกรั้งต่อๆ ไปจะได้การวางตัว ของเอลิเมนต์ขนาดเล็กตามแนวกลื่นช็อกที่ชัดเจนขึ้น และกลื่นช็อกที่กำนวณ ได้ก็บางลงมากขึ้นเมื่อ เทียบกับผลลัพธ์ที่ได้จากรูปแบบไฟไนต์เอลิเมนต์เริ่มต้น ดังแสดงในรูปที่ 6.14-6.17 เพื่อเป็นการ การตรวจสอบความถูกต้องของผลลัพธ์ที่เพิ่มขึ้น ในรูปที่ 6.18-6.20 ได้แสดงเป็นการเปรียบเทียบ การกระจายของค่ำความหนาแน่น ความคัน และมัคนัมเบอร์ที่ y = 0.7 ตามลำคับ

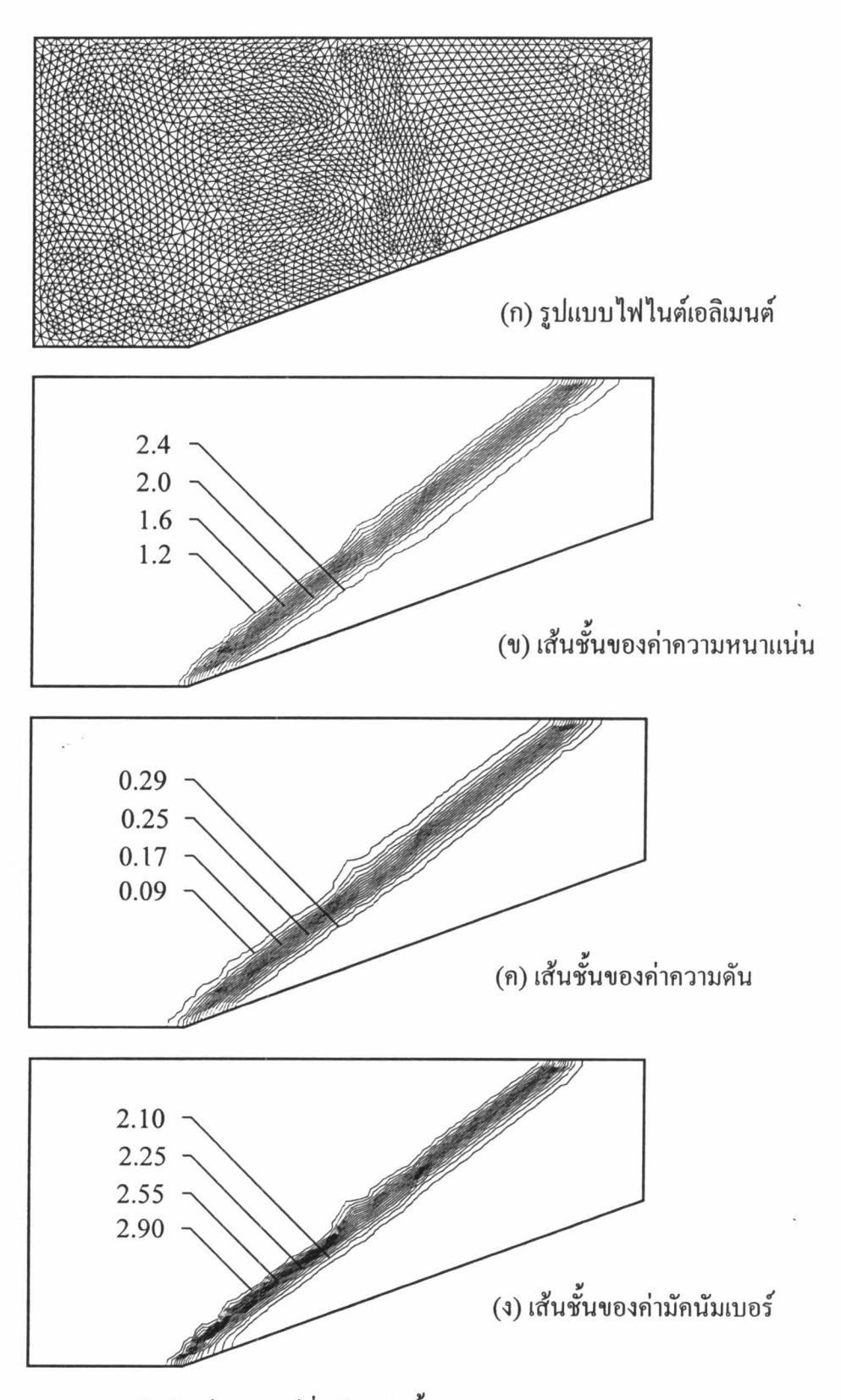

รูปที่ 6.12 รูปแบบไฟไนต์เอลิเมนต์เริ่มต้น เส้นชั้นของก่ากวามหนาแน่น กวามคัน และ มัคนัมเบอร์สำหรับปัญหาการไหลความเร็วสูงกว่าเสียง 3 เท่าผ่านพื้นเอียงมุม 20°

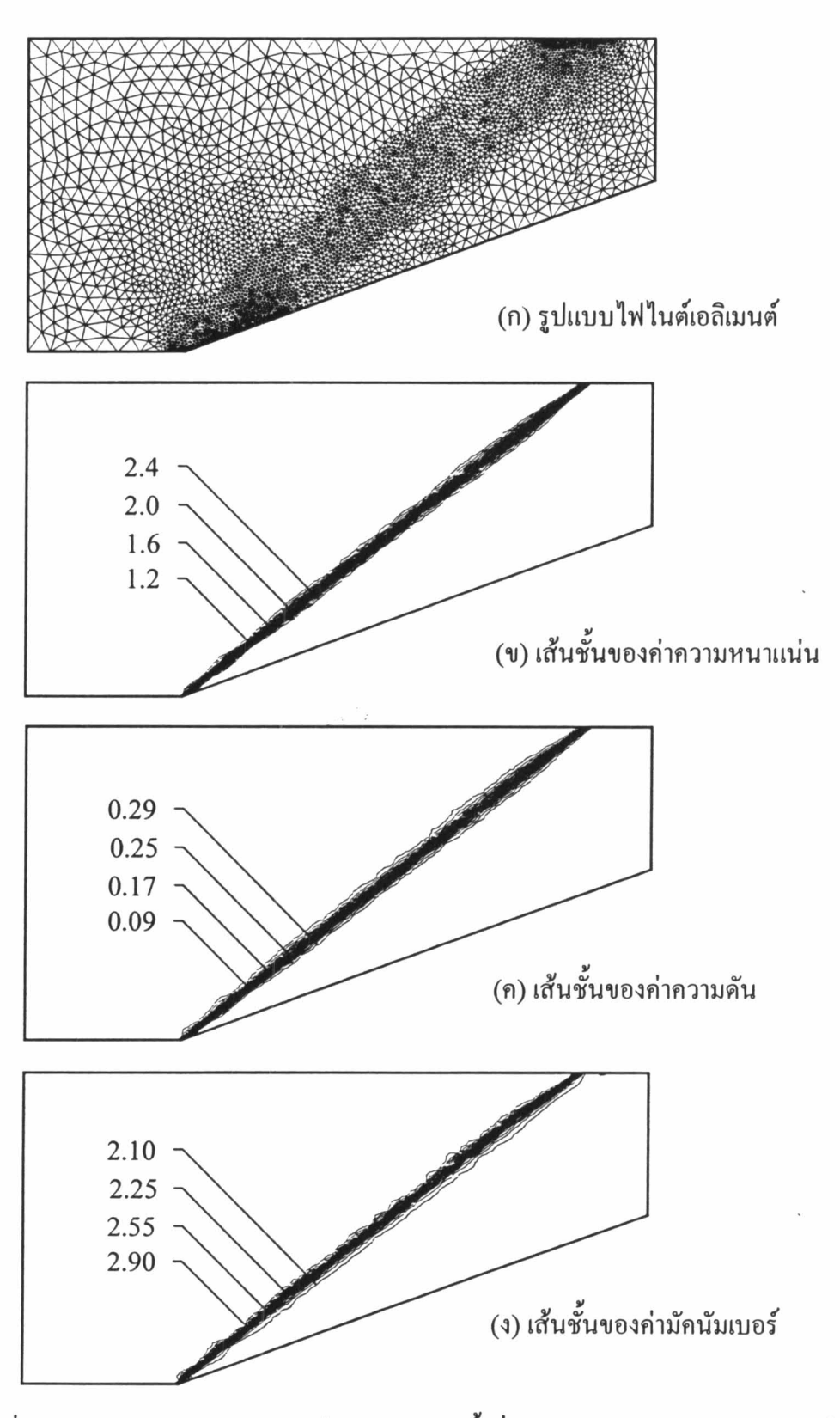

รูปที่ 6.13 การปรับขนาดเอลิเมนต์โดยอัตโนมัติกรั้งที่ 1 สำหรับปัญหาการไหลความเร็ว สูงกว่าเสียง 3 เท่าผ่านพื้นเอียงมุม 20°

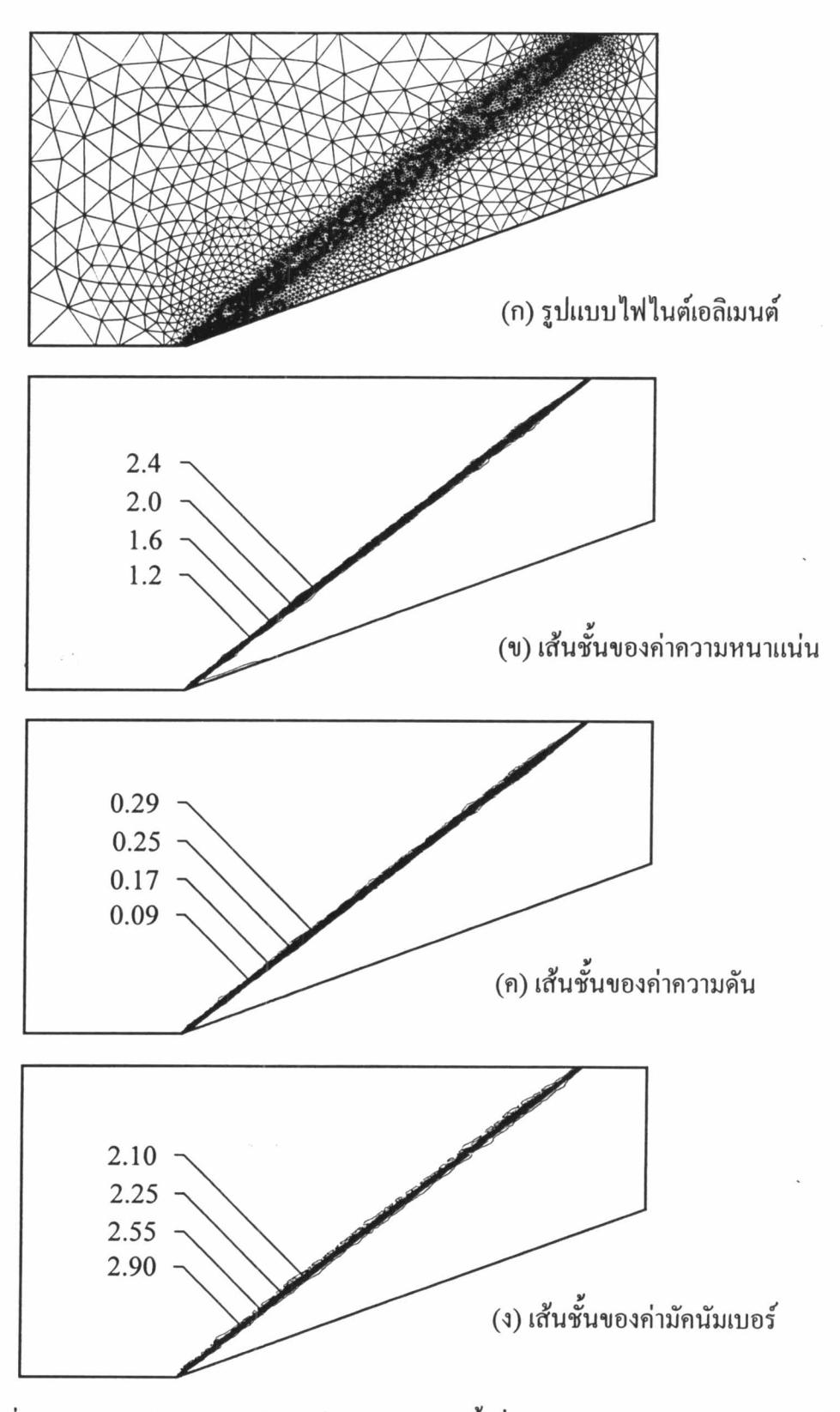

รูปที่ 6.14 การปรับขนาดเอลิเมนต์โดยอัตโนมัติกรั้งที่ 2 สำหรับปัญหาการไหลความเร็ว สูงกว่าเสียง 3 เท่าผ่านพื้นเอียงมุม 20°

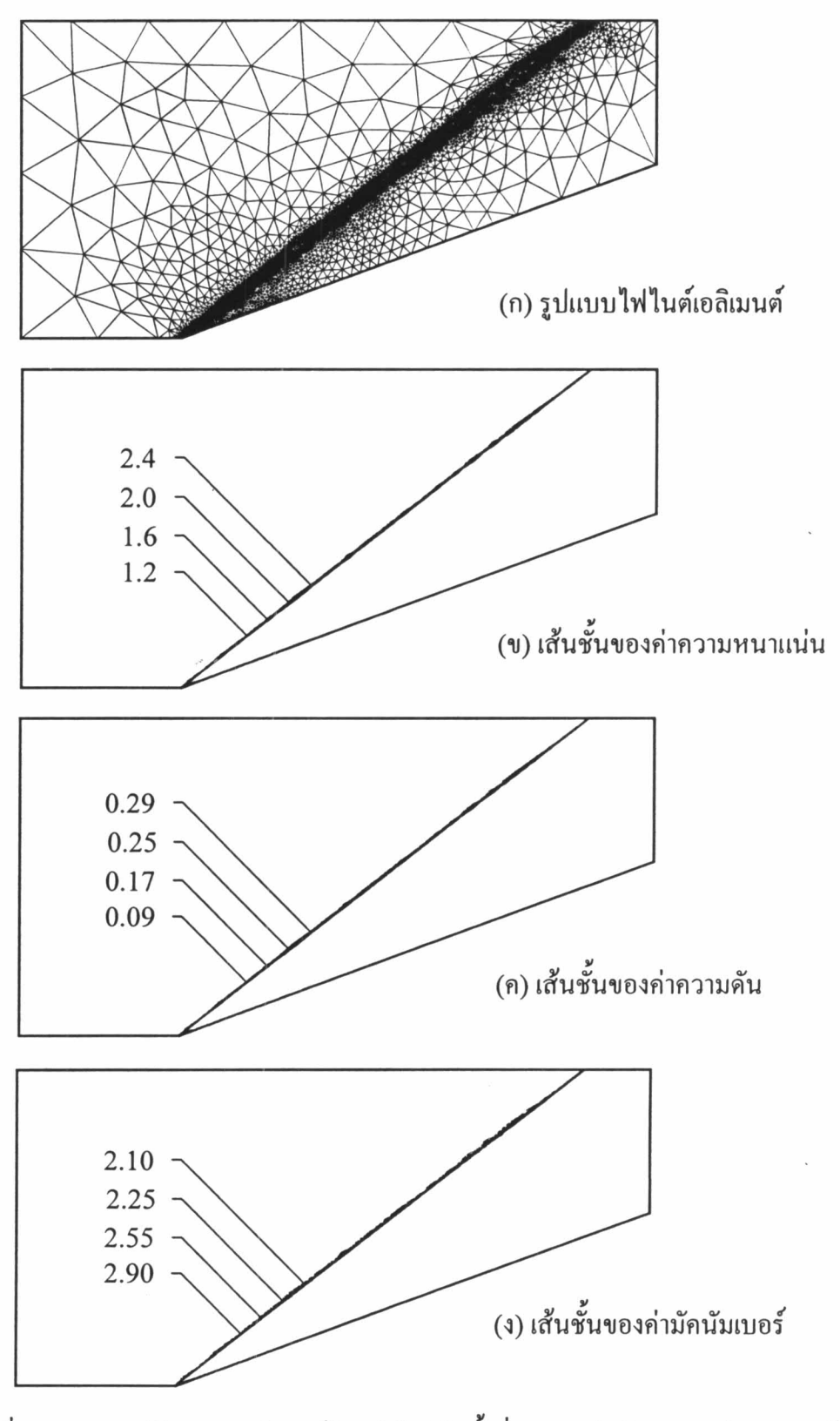

รูปที่ 6.15. การปรับขนาดเอลิเมนต์โดยอัตโนมัติกรั้งที่ 3 สำหรับปัญหาการไหลความเร็ว สูงกว่าเสียง 3 เท่าผ่านพื้นเอียงมุม 20°

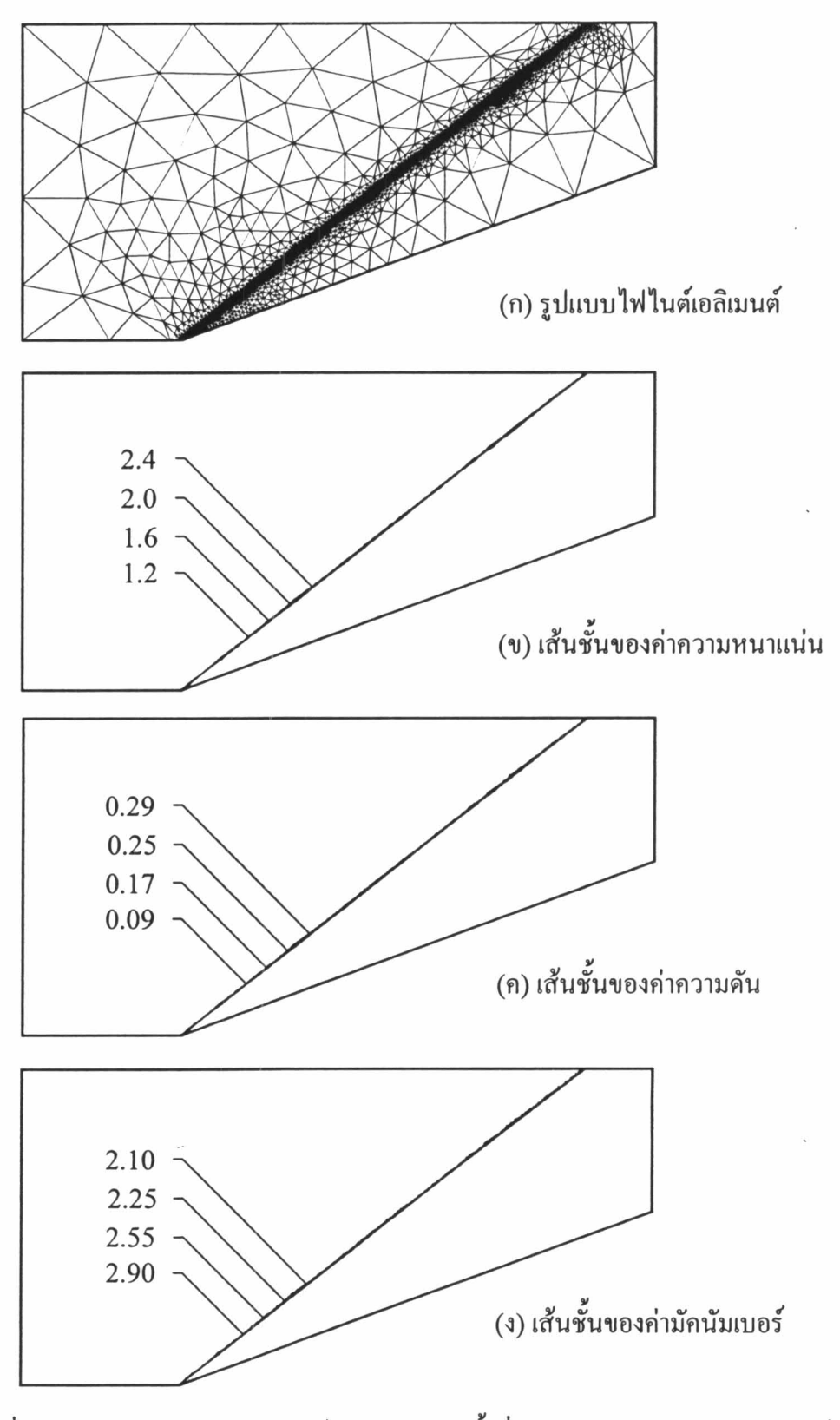

รูปที่ 6.16. การปรับขนาดเอลิเมนต์โดยอัตโนมัติกรั้งที่ 4 สำหรับปัญหาการไหลความเร็ว สูงกว่าเสียง 3 เท่าผ่านพื้นเอียงมุม 20°

 $\sim$ 

 $\epsilon$  .

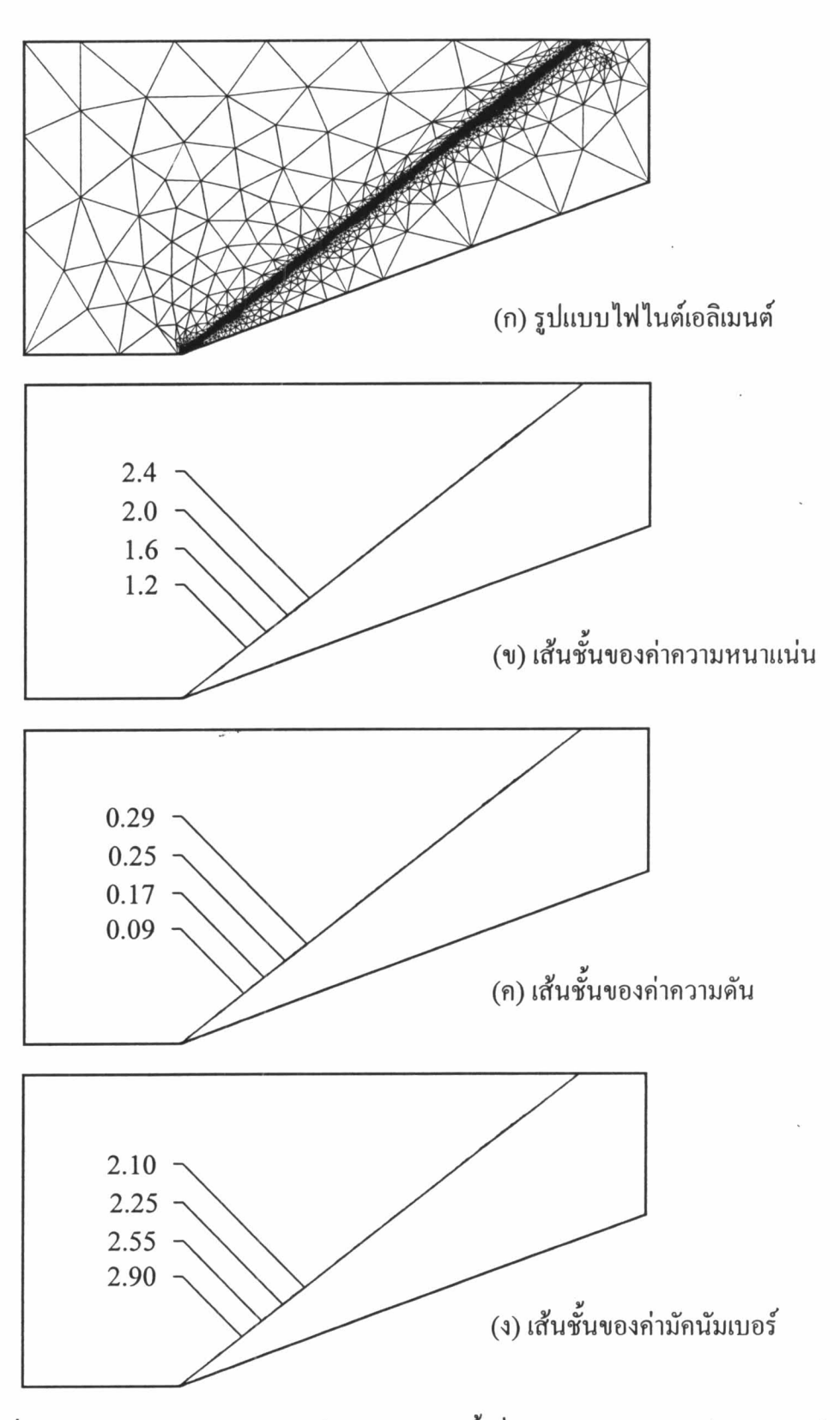

รูปที่ 6.17. การปรับขนาดเอลิเมนต์โคยอัตโนมัติกรั้งที่ 5 สำหรับปัญหาการไหลความเร็ว สูงกว่าเสียง 3 เท่าผ่านพื้นเอียงมุม 20°

P×.

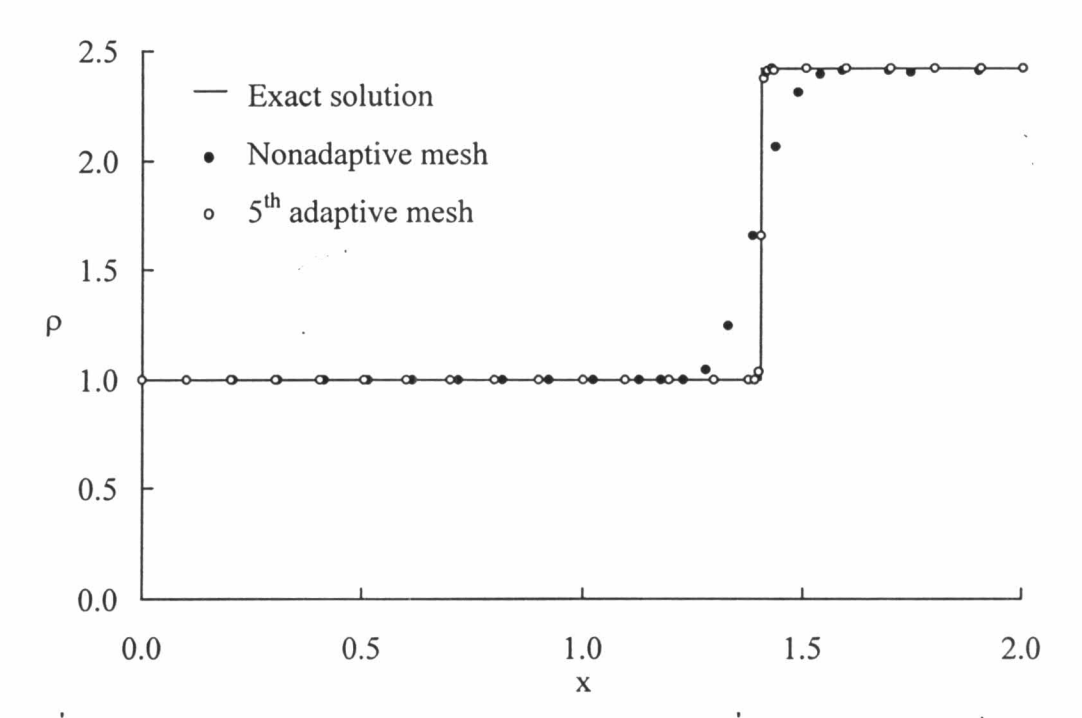

รูปที่ 6.18 การเปรียบเทียบการกระจายของค่าความหนาแน่นเมื่อปรับขนาดเอลิเมนต์สำหรับ ปัญหาการไหลความเร็วสูงกว่าเสียง 3 เท่าผ่านพื้นเอียงมุม 20° ที่ตำแหน่ง y=0.7

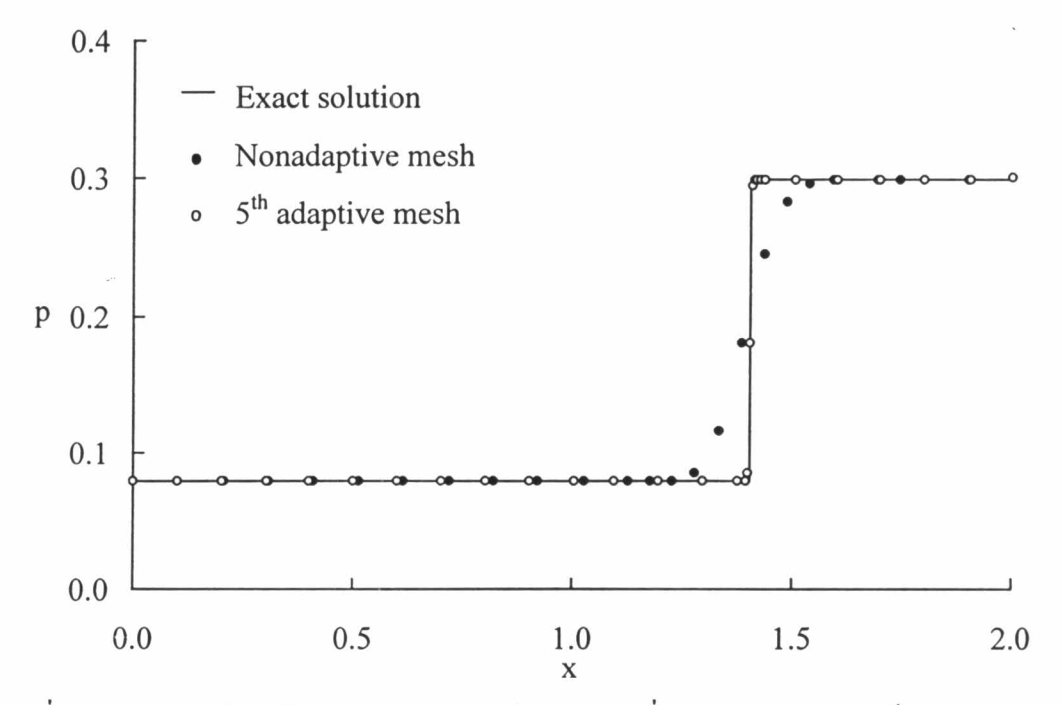

รูปที่ 6.19 การเปรียบเทียบการกระจายของค่าความคันเมื่อปรับขนาดเอลิเมนต์สำหรับ ปัญหาการไหลความเร็วสูงกว่าเสียง 3 เท่าผ่านพื้นเอียงมุม 20° ที่ตำแหน่ง y=0.7

92

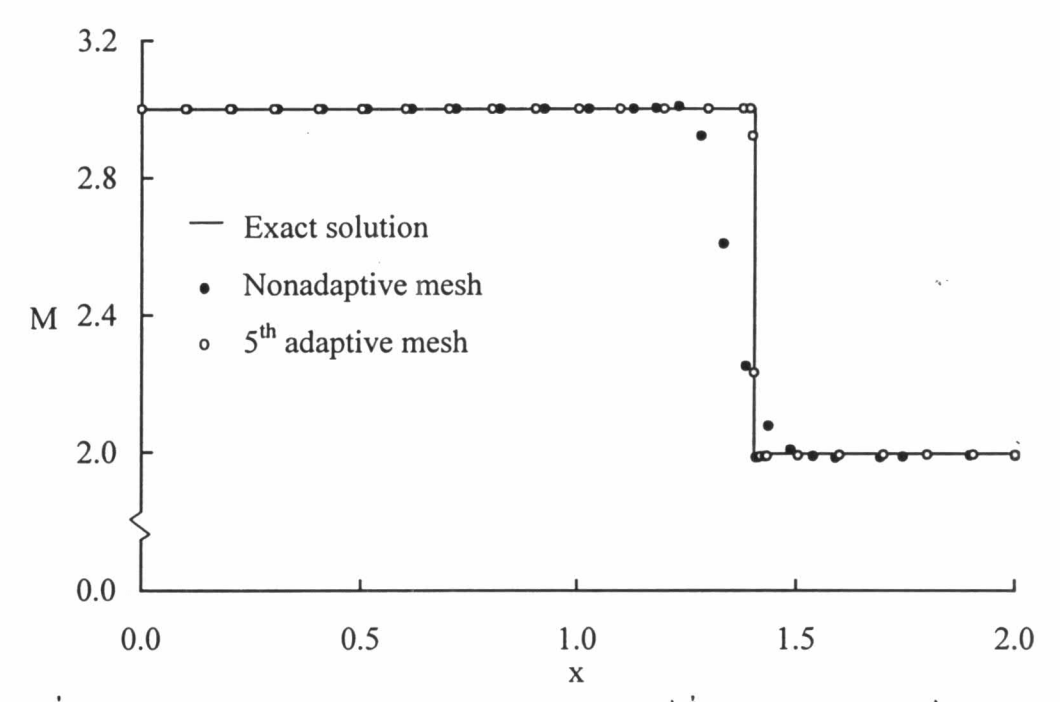

รูปที่ 6.20 การเปรียบเทียบการกระจายของค่ามัคนัมเบอร์เมื่อปรับขนาดเอลิเมนต์สำหรับ ปัญหาการไหลความเร็วสูงกว่าเสียง 3 เท่าผ่านพื้นเอียงมุม 20° ที่ตำแหน่ง y=0.7

# 6.5.3 ปัญหาการไหลความเร็วสูงกว่าเสียง 2.6 เท่าผ่านพื้นที่หน้าตัดขยาย

ปัญหาการไหลความเร็วสูงกว่าเสียง 2.6 เท่าผ่านพื้นที่หน้าตัดขยาย เมื่อทำการประยุกต์ เทคนิคการปรับขนาดเอลิเมนต์โดยอัตโนมัติ พบว่าที่จุดหักมุม (expansion corner) จะมีเอลิเมนต์ เล็กๆ วางตัวอยู่เป็นจำนวนมาก ทั้งนี้เนื่องจากในบริเวณคังกล่าวมีการเปลี่ยนแปลงสภาวะการไหล ้อย่างฉับพลันทั้งความหนาแน่น ความคัน ความเร็ว ส่วนบริเวณอื่นๆซึ่งมีการเปลี่ยนแปลงอย่างค่อย เป็นก่อยไปก็มีเอลิเมนต์ขนาดใหญ่วางตัวอยู่ รูปแบบไฟไนต์เอลิเมนต์และเส้นชั้นของก่ากวามหนา แน่นที่ได้ประยุกต์เทคนิคการปรับขนาดเอลิเมนต์โดยอัตโนมัติ ได้แสดงในรูปที่ 6.21 สำหรับการ ้ตรวจสอบความถูกต้องของผลลัพธ์หลังจากทำการปรับขนาดเอลิเมนต์ โดยเปรียบเทียบการกระจาย ของก่ากวามหนาแน่นและก่ากวามคันที่ผนังของโดเมน คังแสดงในรูปที่ 6.22 และ6.23 ตามลำคับ ้พบว่าผลลัพธ์ที่ได้มีค่าเข้าใกล้ผลเฉลยแม่นตรงมากขึ้น แสดงให้เห็นว่าเอลิเมนต์ขนาดเล็กที่วางตัวที่ จุดหักมุมสามารถจับการเปลี่ยนแปลงอย่างฉับพลันที่จุดหักมุมนี้ได้

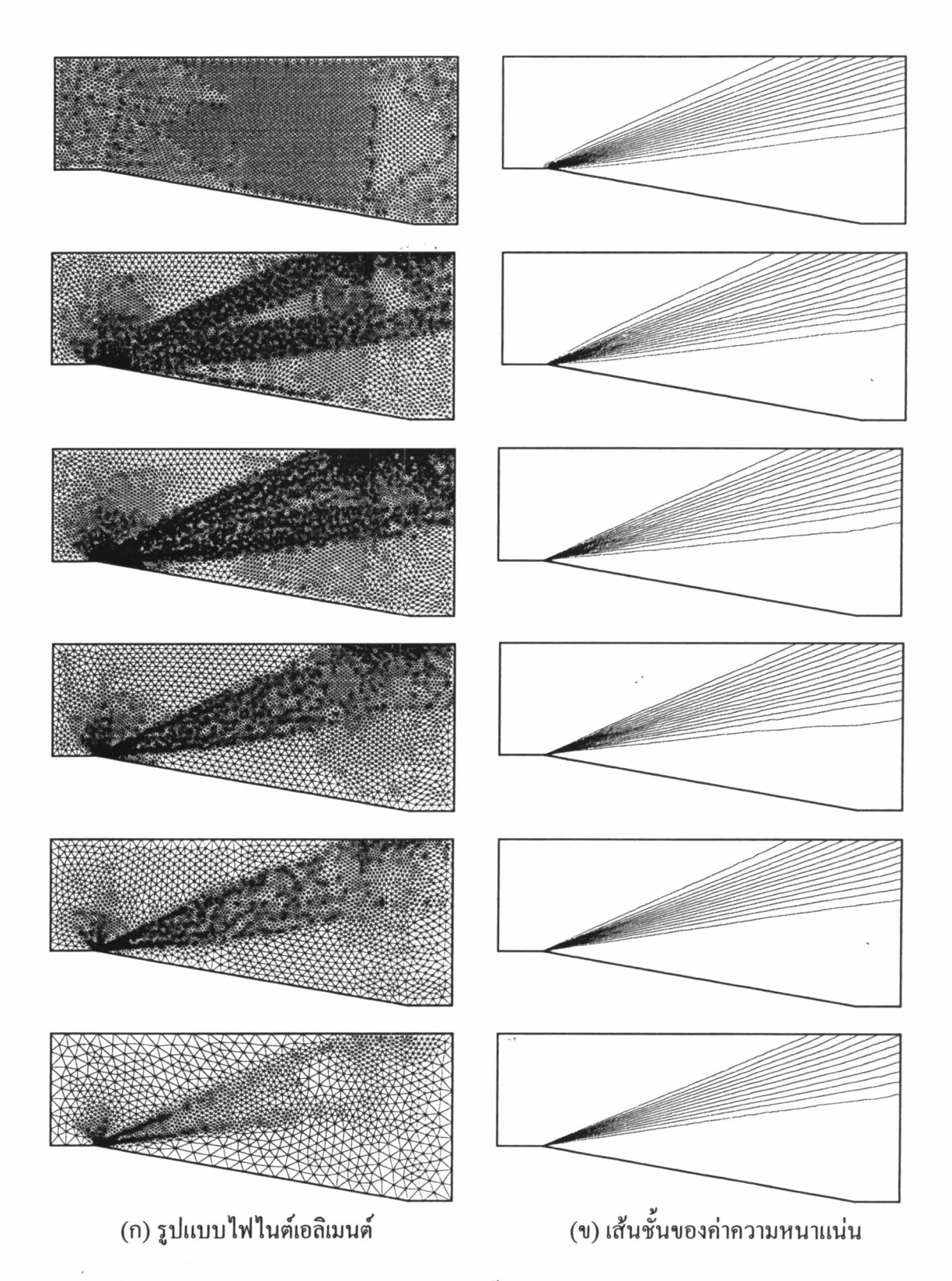

รูปที่ 6.21 รูปแบบไฟไนต์เอลิเมนต์และเส้นชั้นของค่าความหนาแน่นสำหรับปัญหาการไหล ความเร็วสูงกว่าเสียง 2.6 เท่าผ่านพื้นที่หน้าตัดขยาย

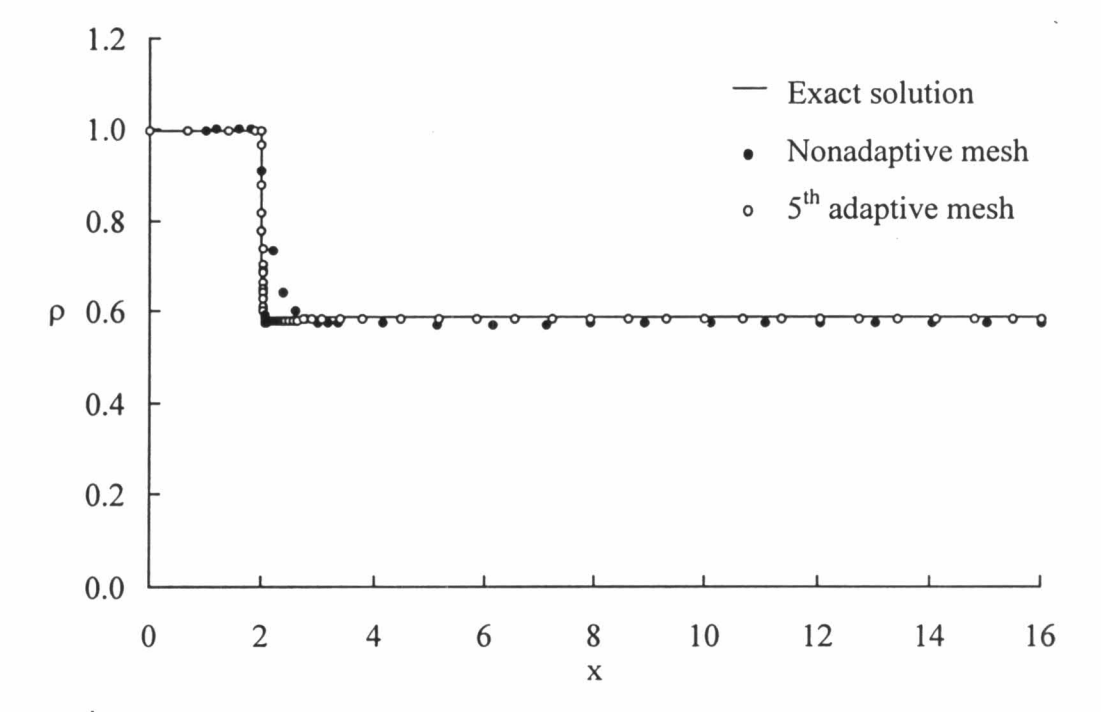

รูปที่ 6.22 การเปรียบเทียบการกระจายของค่าความหนาแน่นตามผนังของปัญหาการไหล ความเร็วสูงกว่าเสียง 2.6 เท่า ผ่านพื้นที่หน้าตัดขยาย เมื่อปรับขนาดเอลิเมนต์

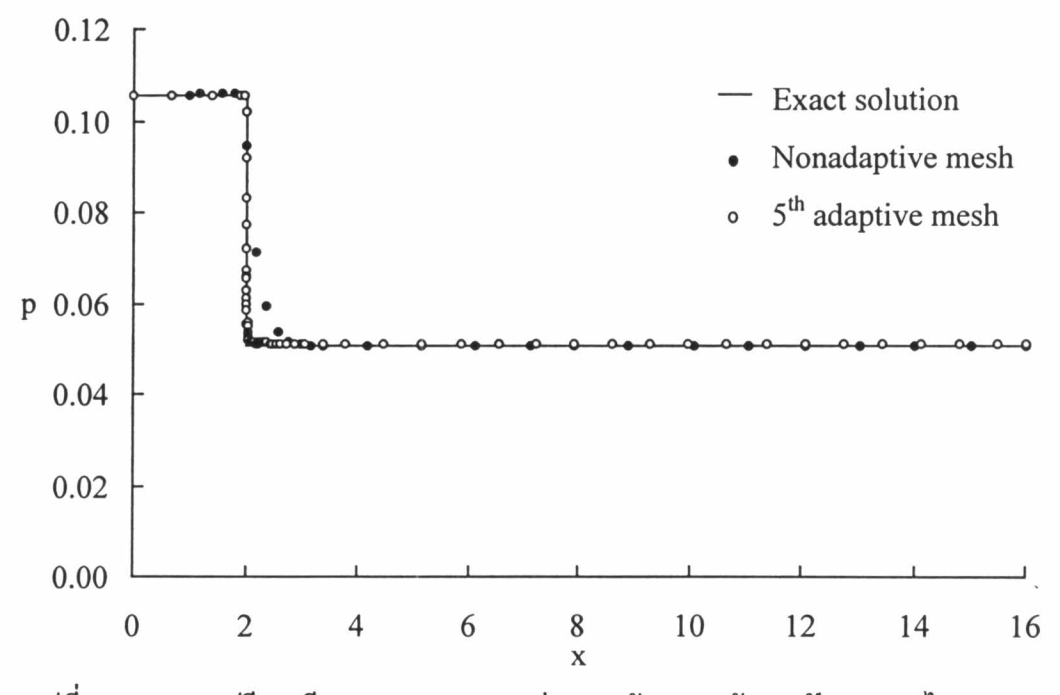

รูปที่ 6.23 การเปรียบเทียบการกระจายของก่าความคันตามผนังของปัญหาการไหล ความเร็วสูงกว่าเสียง 2.6 เท่า ผ่านพื้นที่หน้าตัดขยายเมื่อปรับขนาดเอลิเมนต์

# 6.5.4 ปัญหาการตกกระทบและสะท้อนของคลื่นช็อคบนพื้นราบ

การวิเคราะห์เริ่มด้วยการใช้โปรแกรม FEMESH ทำการสร้างรูปแบบไฟไนต์เอลิเมนต์เริ่ม ต้นซึ่งเอลิเมนต์สามเหลี่ยมขนาดสม่ำเสมอทั่วทั้งโดเมน จากนั้นใช้โปรแกรม CBSHIFLOW เพื่อ ้คำนวณหาผลลัพธ์ จะพบว่าลักษณะของคลื่นชื่อคก่อนกระทบพื้นและหลังจากสะท้อนจากพื้นราบ มีความหนาอขู่มาก ทั้งนี้เนื่องจากเอลิเมนต์ที่ใช้ในบริเวณคังกล่าวมีขนาดใหญ่ ผลลัพธ์จากรูปแบบ ไฟไนต์เอลิเมนต์เริ่มต้นได้ถูกนำเข้า โปรแกรม FEMESH เพื่อคำนวณหาขนาดเอลิเมนต์ที่เหมาะ ้สมตามตำแหน่งต่างๆ โดยใช้ค่าความหนาแน่นเป็นบ่งชี้ในการหาขนาดเอลิเมนต์ที่เหมาะสม รูป แบบไฟไนต์เอลิเมนต์ใหม่จะเห็นได้ว่า เริ่มมีเอลิเมนต์ขนาดเล็กวางตัวตามแนวกลื่นช็อกทั้งสอง แต่ คลื่นช็อคที่ได้ยังไม่คมชัดมากนัก จึงทำกระบวนการนี้ซ้ำอีก พบว่าคลื่นช็อคที่ได้มีความคมชัดมาก ้ยิ่งขึ้น โดยรูปแบบไฟไนต์เอลิเมนต์ที่ได้มีการปรับขนาดกรั้งต่างๆ และเส้นชั้นของก่ากวามหนา แน่น ได้แสดงในรูปที่ 6.24

เพื่อตรวจสอบความถูกต้องของผลลัพธ์ที่เพิ่มขึ้นหลังจากปรับขนาดเอลิเมนต์ ในรูปที่ 6.25 และ 6.26 แสคงการเปรียบเทียบการกระจายของค่าความหนาแน่น และ ความคัน ตามลำคับ ของ รูปแบบไฟไนต์เอลิเมนต์เริ่มต้นและรูปแบบไฟไนต์เอลิเมนต์ที่มีการปรับขนาดตำแหน่ง y =  $0.25\,$ ้ซึ่งจะเห็นว่า ผลลัพธ์ที่มีค่าใกล้เคียงกับผลเฉลยแม่นตรงมากขึ้น

การประยุกต์เทคนิคการปรับขนาดเอลิเมนต์โดยอัตโนมัติกับโปรแกรม CBSHIFLOW ้เพื่อการวิเคราะห์ปัญหาการไหลความเร็วสูงแบบไร้ความหนืด ได้ก่อให้เกิดผลการคำนวณที่มีความ แม่นยำมากขึ้นและได้คลื่นชื่อคที่บางลงมาก โดยไม่จำเป็นต้องใช้เอลิเมนต์ขนาดเล็กทั้งหมด ทั่วทั้ง โคเมนการคำนวณ จากประสิทธิภาพที่ได้แสดงให้เห็นแล้วจากปัญหาการไหลความเร็วสูงพื้นฐานที่ ใช้ในการตรวจสอบความถูกต้องของโปรแกรม ทำให้สามารถนำโปรแกรม CBSHIFLOW ร่วม ้กับ เทคนิคการปรับขนาดเอลิเมนต์โดยอัตโนมัติไปใช้วิเคราะห์ปัญหาการไหลความเร็วสูงที่มีความ ซับซ้อนมากขึ้น ดังที่จะได้แสดงในบทต่อไป

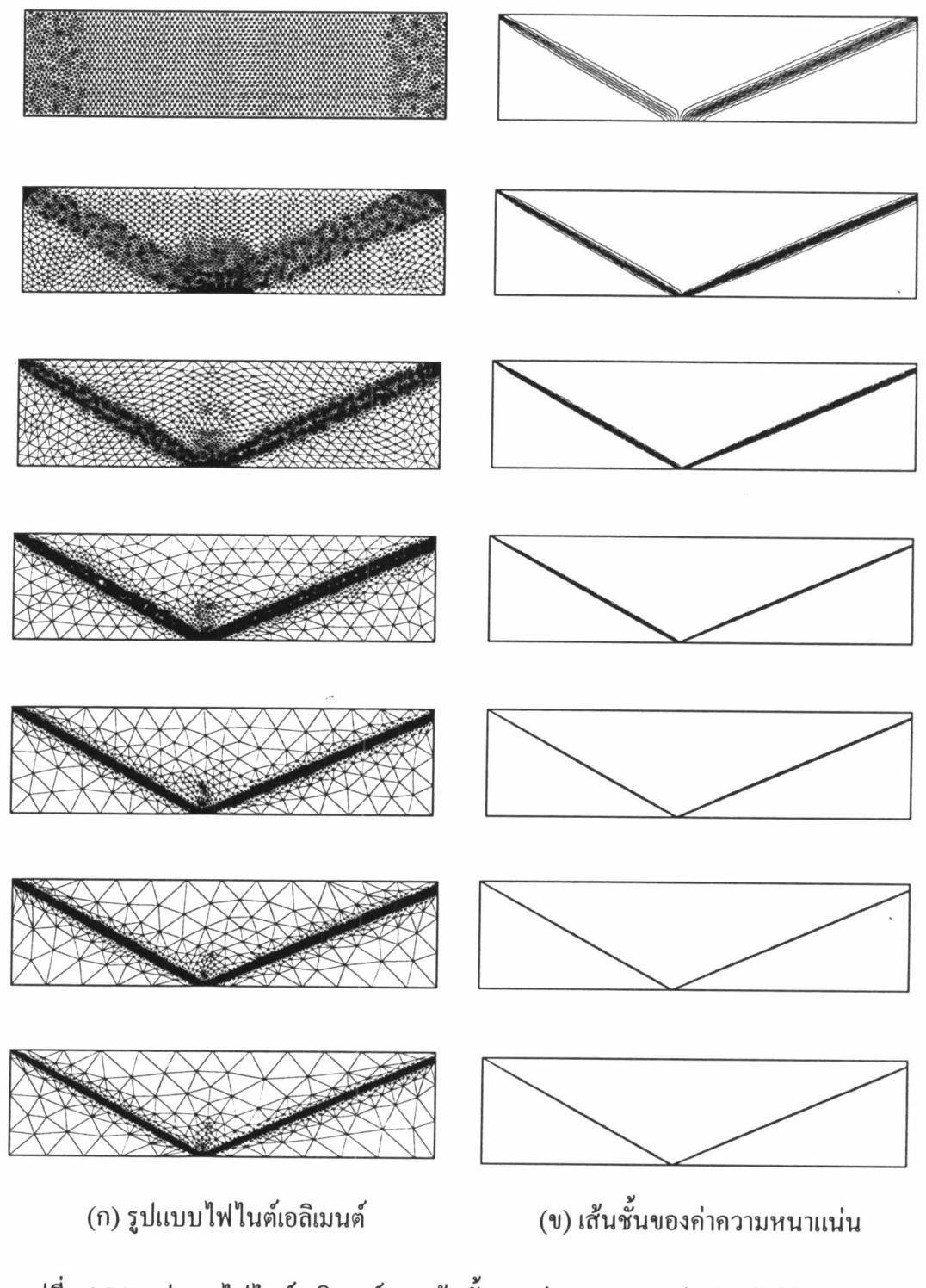

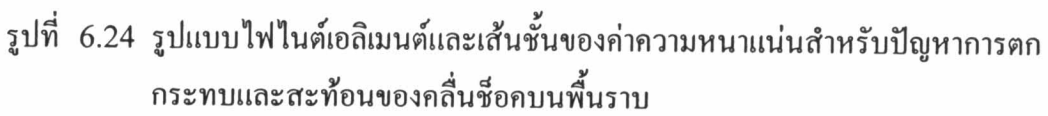

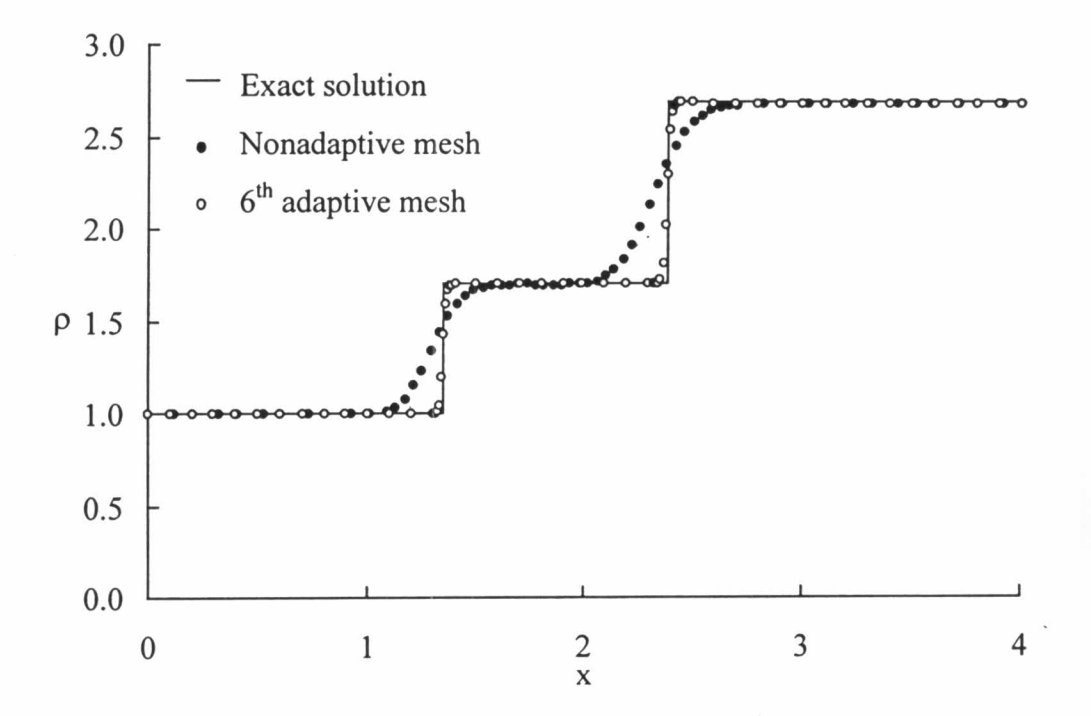

รูปที่ 6.25 การเปรียบเทียบการกระจายของค่าความหนาแน่นเมื่อปรับขนาดเอลิเมนต์สำหรับ ปัญหาการตกกระทบและสะท้อนของคลื่นช็อคบนพื้นราบที่ตำแหน่งy=  $0.25\,$ 

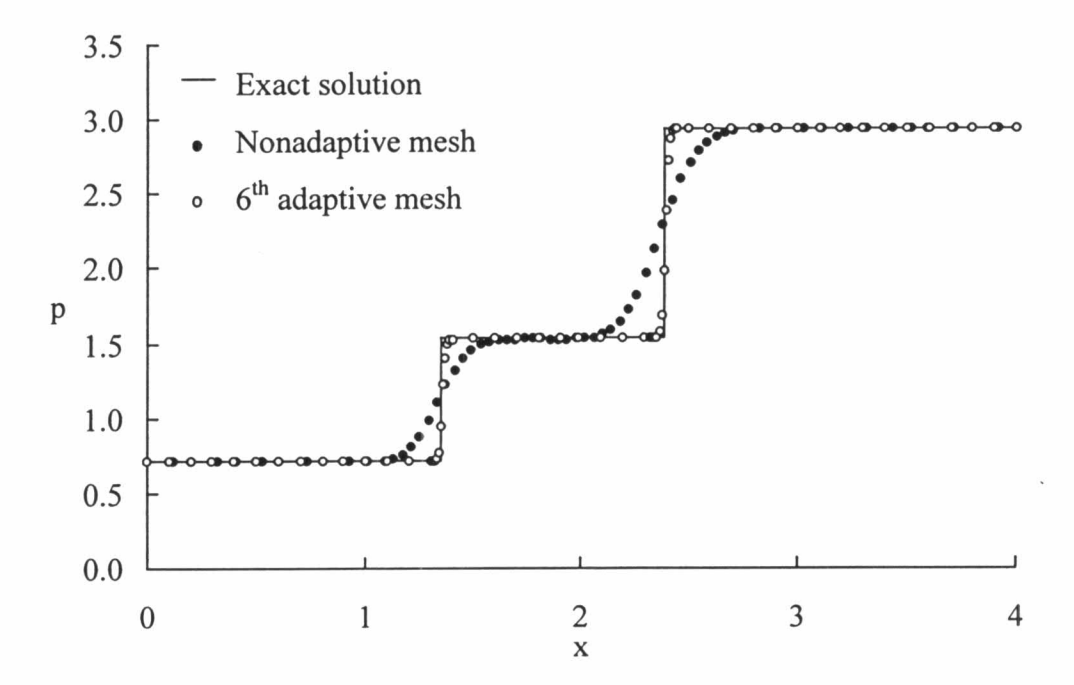

รูปที่ 6.26 การเปรียบเทียบการกระจายของค่าความคันเมื่อปรับขนาดเอลิเมนต์สำหรับ ปัญหาการตกกระทบและสะท้อนของคลื่นช็อคบนพื้นราบที่ตำแหน่งy=  $0.25\,$ 

98